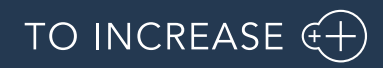

Author: Product Management, PM

# Advanced Manufacturing and Project Planning 10.2.1.95 for

Dynamics 365 for Finance and Operations 10.0

Release Notes

# Table of Contents

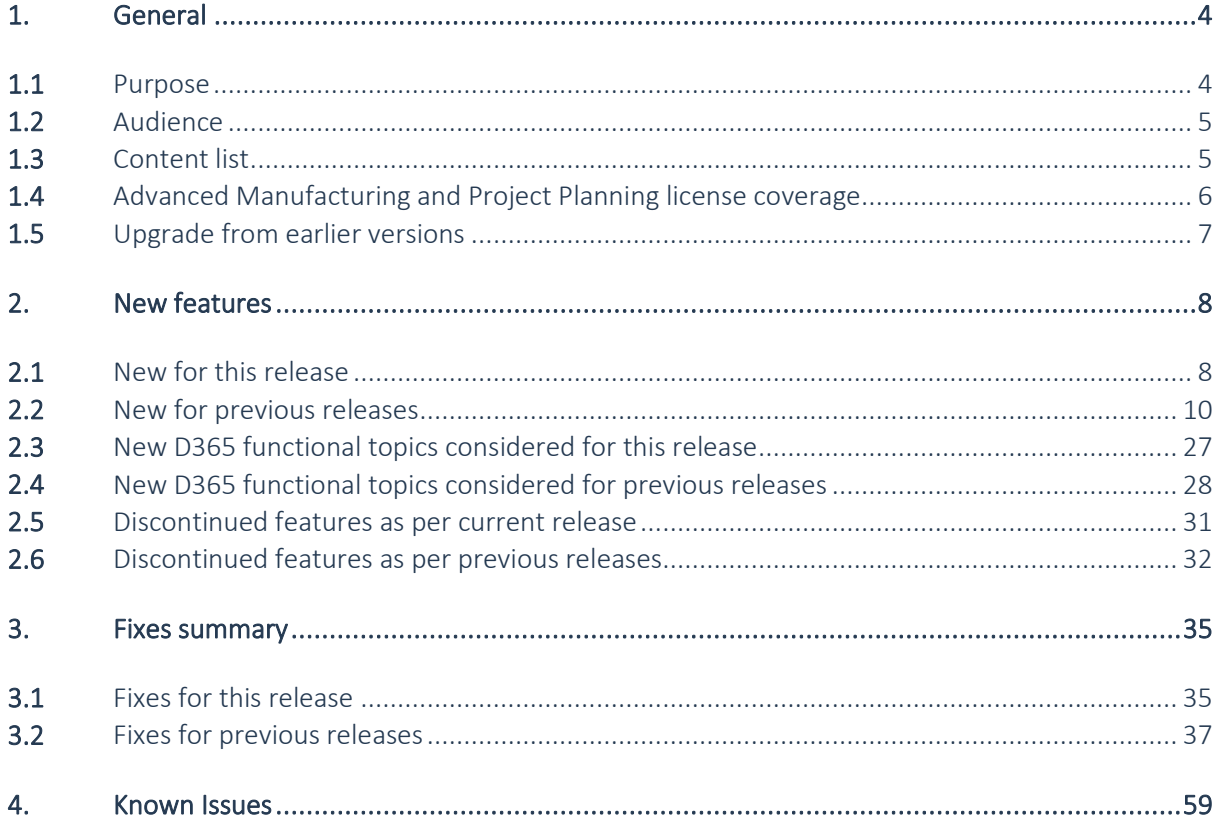

# Document Information

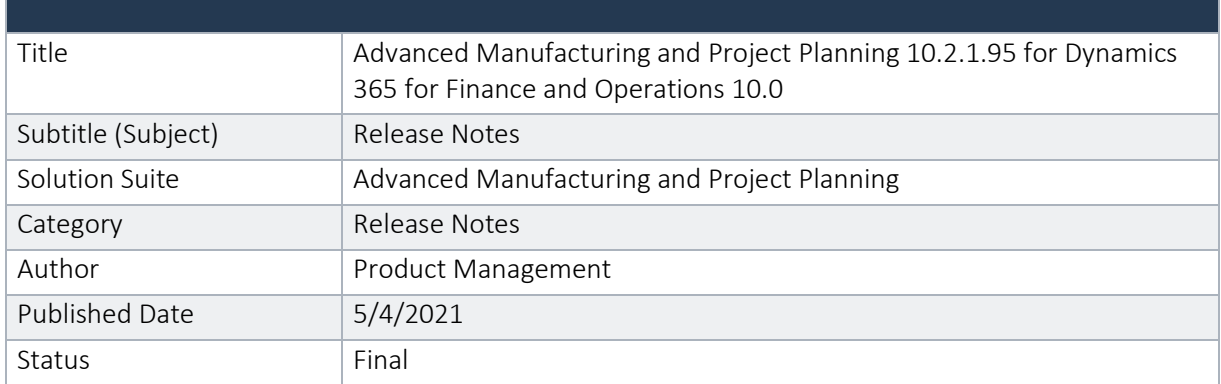

#### © Copyright To-Increase 2019. All rights reserved.

The information in this document is subject to change without notice. No part of this document may be reproduced, stored or transmitted in any form or by any means, electronic or mechanical, for any purpose, without the express written permission of To-Increase B.V. To-Increase B.V. assumes no liability for any damages incurred, directly or indirectly, from any errors, omissions or discrepancies between the software and the information contained in this document.

# <span id="page-3-0"></span>1. General

# <span id="page-3-1"></span>1.1 Purpose

This document describes the functionality developed for Advanced Manufacturing and Project Planning 10.2.1.95 for Dynamics 365 for Finance and Operations 10.0.

Purpose of this release is:

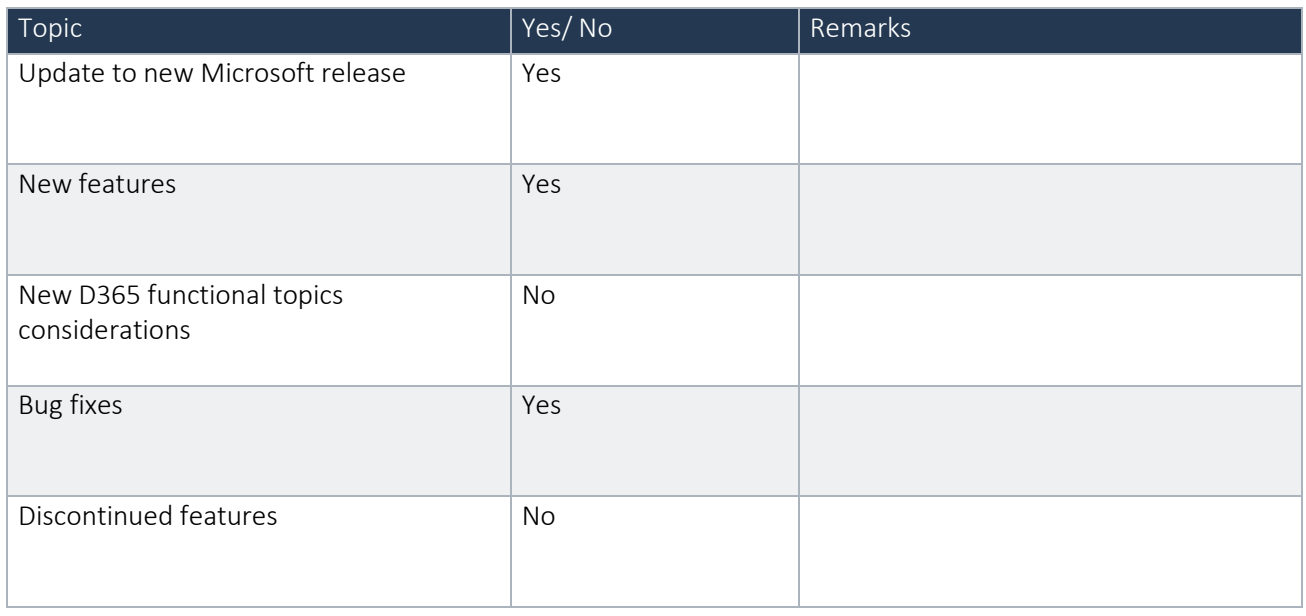

See chapter 4 for known issues.

# Cross reference to LCS solutions:

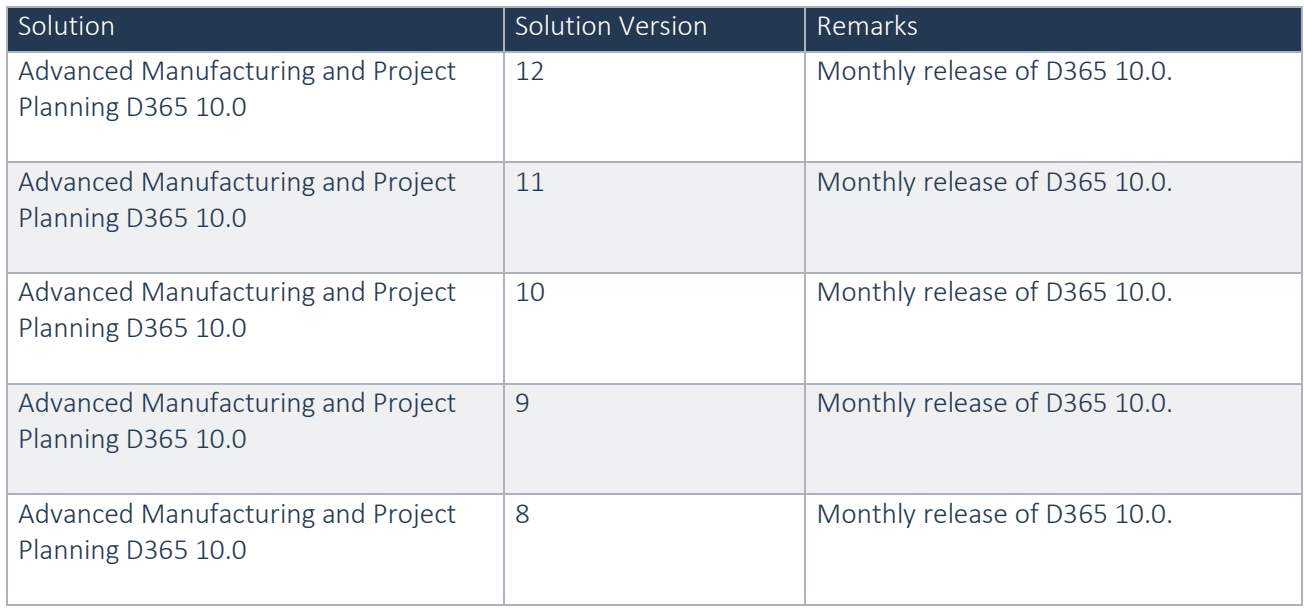

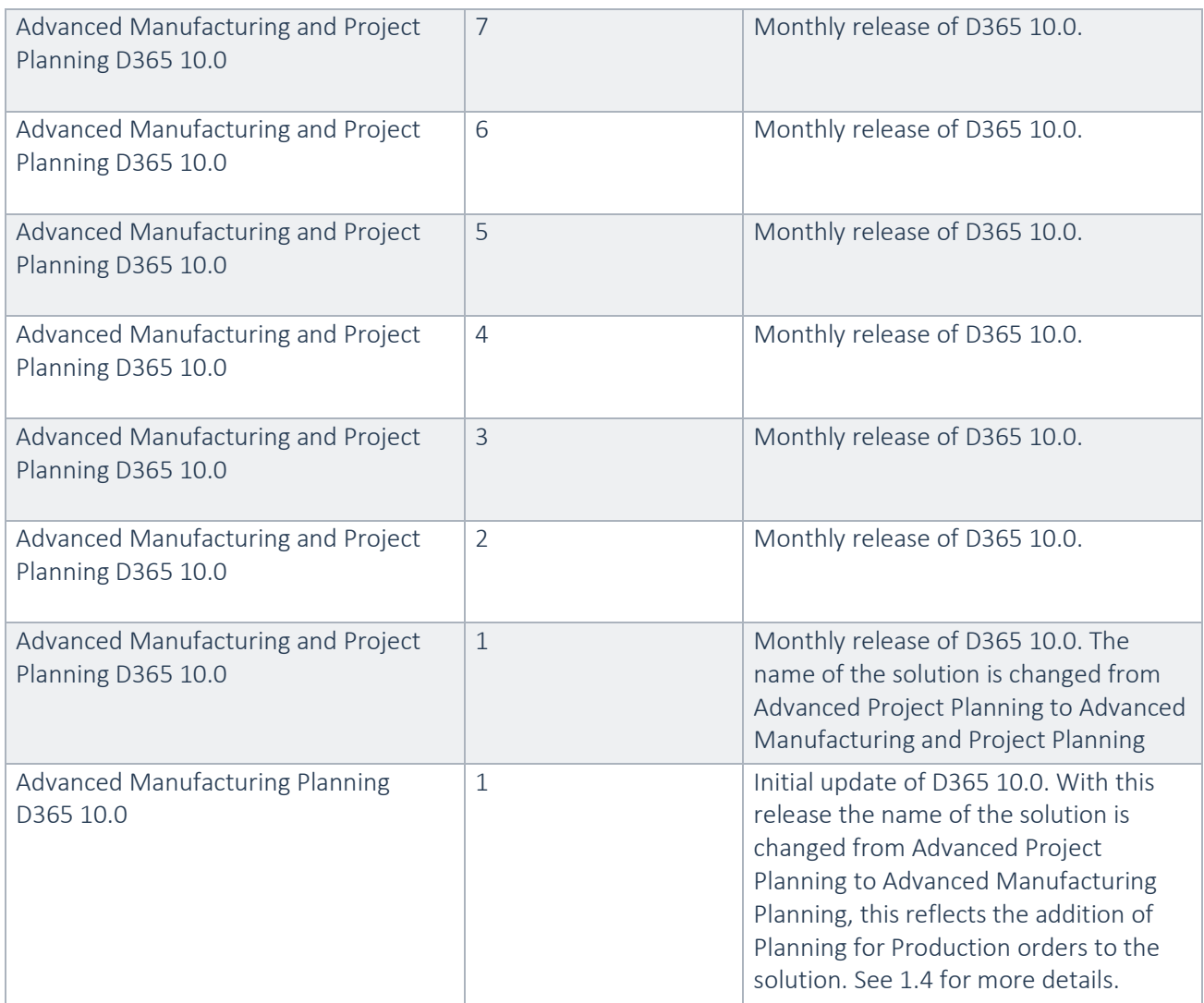

# <span id="page-4-0"></span>1.2 Audience

The audience for this document is certified partners selling and implementing as well as customers who have bought the solution.

# <span id="page-4-1"></span>1.3 Content list

Advanced Manufacturing and Project Planning 10.2.1.95 for Dynamics 365 for Finance and Operations 10.0 is released on the following Microsoft Dynamics 365 build and this consists of the below deliverables.

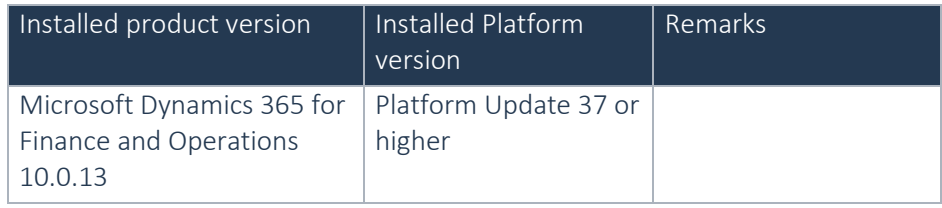

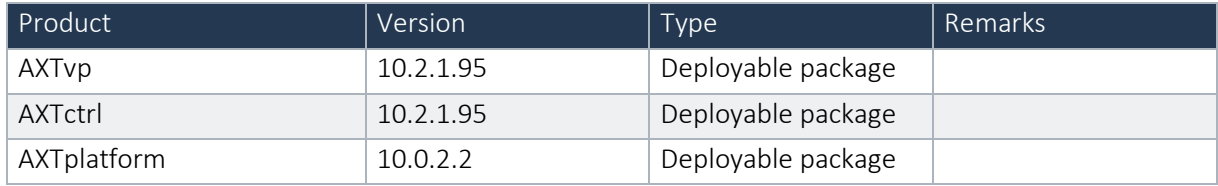

#### Important notes:

The minimal required AXtension® Planning & Control and AXtension® Invoice Processing versions in order for AXtension® Planning & Control - Subcontractor Management to work are:

AXtension® Planning & Control release 10.2.0.94

AXtension® Invoice Processing release 10.3.0.262

Advanced Manufacturing and Project Planning is compatible with the following solutions for Dynamics 365 for Finance and Operations.

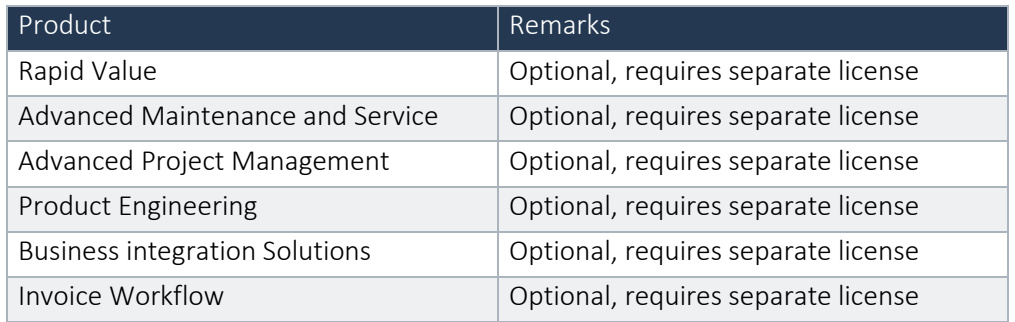

Note that it cannot be excluded that above solutions may require merge efforts when applying them in one combined installation. This may affect functions and features of one or more of these solutions.

# <span id="page-5-0"></span>1.4 Advanced Manufacturing and Project Planning license coverage

Advanced Manufacturing and Project Planning is governed by licenses that control access to specific functions and features.

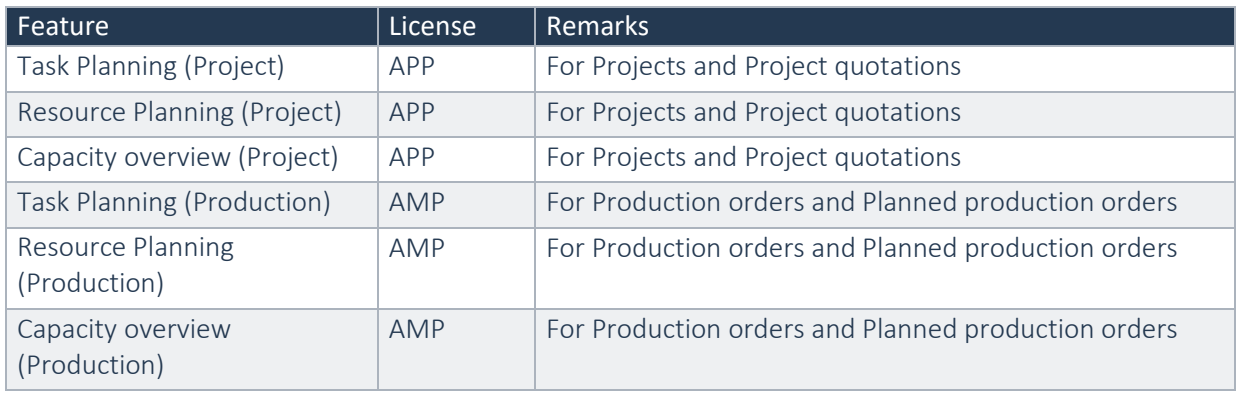

When both licenses are present, Advanced Manufacturing Planning works seamlessly with Advanced Project Planning.

# <span id="page-6-0"></span>1.5 Upgrade from earlier versions

Upgrade of Advanced Manufacturing and Project Planning from Advanced Project Planning for D365 7.3 onwards is supported via the use of the migration process and tooling as required to upgrade from Microsoft Dynamics 365 for Operations.

# <span id="page-7-0"></span>2. New features

# <span id="page-7-1"></span>2.1 New for this release

- Possibility to add resource in resource assignment screen It is possible to schedule a large task for one or more specific day(s) to one ore more specific resource(s) without having to schedule the entire task anymore. There is a new button "Add resource" on the edit assignments screen. After adding the resource you can define the number of hours in the resource effort details.
- Show item availability on grid for project related sales order lines The item availability information (icon, status, planned date) is added to project related sales order lines in the sales order form.
- Production color filter on resource planning on production A new filter 'Production color' is added to the production filters on the resource planning. This filter is only available in case the parameter 'Use color from production order' in the Planning parameters is set to 'Yes'. The filter allows to filter production tasks based on the color that is defined on the production order header.
- Added dependency on transfer order in task planning We now also support dependency on transfer orders (shipment date or receipt date) in the task planning.
- Add selection to cluster, go to cluster screen When adding a task to a new or existing cluster the cluster is shown to inform the user and makes it possible to adjust the information like the cluster color to use.
- Production scheduling property filter on resource planning A new filter 'Scheduling property' is added to the production filters for the resource planning. The filter allows to filter production tasks based on the scheduling property that is defined on the production order header.
- Dates for sales order lines from projects In the Planning parameters, on the 'Item tracking' tab the user can define how item requirement lines are updated when the linked activity is moved in the project planning (parameter Item requirement date update). The option 'None' is added to this parameter. When this option is set, when moving an activity, linked item requirement lines (sales order lines) are not updated.
- Select individual resources in resource planning We added the option to show individual resources in the resource planning (e.g. without the resource group). This option also allows to show a resource group without all resources in the group. This only works when the resource planning is opened from the main menu.
- Show planned production orders for project quotations in the task planning For project quotations that have related planned production orders, these planned production orders can be visualized in the task planning. A planned production order is only showed if the planned order sources only the quotation or quotation line that is linked to a task.
- Order resources in resource planning
	- The resources in the resource planning are now shown in the same order as they are listed in the resource selection dialog.
	- This only works when the resource planning is opened from the main menu.
- Subcontractor Management

A new package Subcontractor Management (AXTpcsm) has been added. Subcontractor management covers management of subcontracting activities in AXtension Planning & Control. This functionality can only be used in combination with AXtension Invoice Processing and is not delivered as part of the standard AXtension Planning & Control package.

Key functionalities of subcontractor management are:

- A new listpage for maintaining subcontracting contracts is available.

- Lines to be subcontracted can be added to contracts from Planning and Control budget version lines, Project work breakdown structure and Planning and Control taskplanning.

- Lines to be subcontracted can be added to contracts from a contract for Planning and Control budget version lines or project cost and revenue lines

- Subcontracting contracts can be linked to either a purchase order or an Invoice Processing invoice contract.

- Subcontracting contracts support the new invoice contract types 'Bucket' and 'Release'.

- Purchase order can be created directly from the subcontracting contract for subcontracting contracts that use purchase orders

- Invoice contract with template based on the subcontracted lines can be created direcly from the subcontracting contract

- There is a participant provider to select the cost control responsible workers in the workflow for invoice contract approval

- End date, amount and quantity for the invoice contract can be adjusted from subcontracting contract

- Related subcontracts info for an activity is shown in a new fact pane on the task planning
- Related subcontracts info for an activity is added to the edit activity form in the task planning
- Added new filters to the task planning for filtering tasks based on subcontract
- Subcontracts can be directly opened from related entities like projects, budgets and vendors
- Subcontracts with purchase order or invoice contract can be marked as completed manually
- Add CBS code to template lines and split posting lines The CBS code is added to both the Invoice Processing template lines and the Invoice Processing split posting lines.

This functionality is a part of the subcontracting feature.

Support for the CBS code on the sales order

On project sales orders, the CBS code can now be defined. When project transactions are created for the project sales order (i.e. during invoicing), the CBS code for the project transaction is determined base on the related sales order line. These sales orders and transactions are visible in Progress & Estimate report and included in the reporting data (Expected item requirement, Item requirement, Delivered and Actual costs).

# <span id="page-9-0"></span>2.2 New for previous releases

# **2.2.1 New for release Advanced Manufacturing Planning 10.1.2.84 for Dynamics 365 for Finance and Operations 10.0**

No new features in this release

# **2.2.2 New for release Advanced Manufacturing Planning 10.1.1.83 for Dynamics 365 for Finance and Operations 10.0**

No new features in this release

# **2.2.3 New for release Advanced Manufacturing Planning 10.1.0.82 for Dynamics 365 for Finance and Operations 10.0**

- Change default start date of Resource Planning In the Resource planning there is an option to choose between relative and absolute dates to load the data from.
- Lock resource in resource planning Resources in the Resource planning can now be pinnend in the top area. Under 'View options' there are actions to pin and unpin the selected resource.
- Highlight all assignments and/or tasks that belong to one project in the resource planning In the resource planning it is possible to highlight all assignments and/or tasks that belong to one project. This is the option "Project" in the new highlight function with drop down.
- Show parent production orders in task planning When a production order is opened in the task planning then also the parent production orders will be loaded the same way the child production orders will be loaded. First the selected order will be showed in the task planning then the child production orders and finally the parent production orders.
- Open AXtension Content Gate from task and resource planning AXtension Content Gate can now be opened directly from the task and resource planning. For a selected task in the Gantt, if configured, AXtension Content Gate is opened for the related context of the selected task. Currently for following types Content Gate can be opened:
	- Project tasks. For all project tasks Content Gate is opened for the project.
	- Quotation tasks. For all quotation tasks Content Gate is opened for the quotation.
	- Production operations and jobs. For production operations and production jobs, Content Gate is opened for the (related) operation.
- Optimize loading tracking data Loading item tracking data can be enabled / disabled from the Gantt preferences. Disabling loading the tracking data will result in faster loading of the data in the Gantt.
- Setup color to use per project The Gantt color for a project can be set directly on the project, so it is no longer necessary to define this color in the planning parameters. When defining a color on the project, a record for the project

will be added to the project color setup. Also when defining a color for a specific project in the color setup in the parameters, this color will be visible on the project.

- Move color selection to control view options It is possible to choose the colors to show in the Task and Resource planning in the view options of the control instead of the parameters. This makes it possible to switch between project and category colors.
- Ability to select more colors for task and resource planning Currently the actual colors you can use are about 8. Because we change the colors in the control, it looks like you can select all colors. Now a new color lookup is provided with 48 color and these colors are also used in the control to display the bars.
- Highlight production orders in resource planning In the resource planning it is possible to highlight all production orders that belong together. This is the option "Highlight references" in the new highlight function with drop down. The already existing function "Highlight order" has moved to this drop down.
- Edit assignment form in resource planning assign to other resource We added new functionality to the 'Edit assignment' form. We made it possible to assign all hours from a selection of days for a resource to another resource
- Edit assignment form in resource planning distribute hours We added new functionality to the 'Edit assignment' form. We made it possible to redistribute all hours from a selection of days for a resource over those selected days using a selected distribution method.
	- The available options are:

Full capacity, Remaining capacity, Distribute evenly, Capacity percentage

- Highlight for project resource assigments The highlight function is now also available in the project resource planning. This will highlight all assignments that belong to the selected task.
- Allow assignments to be rescheduled within boundary of task We made it possible to reschedule an assignment in the resource planning by dragging the assignment within the start and end date of the task. Rescheduling will be done using the current selected drag action.
- Edit the project plan directly from the resource planning It is now possible to start editing the project plan for the selected task in the resource planning. This will open the task planning in edit mode.
- Opening calendar deviations for resource in the resource planning From the resource fact pane in the resource planning, the calendar deviations for that resource can be opened directly. This option is available when a resource (production resource or equipment) is selected in the table part (left part) of the resource planning. To visualize any changes in the calendar deviations, the data in the resource planning has to be reloaded.

#### **2.2.4 New for release Advanced Manufacturing Planning 10.0.41.80 for Dynamics 365 for Finance and Operations 10.0**

No new features in this release

# **2.2.5 New for release Advanced Manufacturing Planning 10.0.40.79 for Dynamics 365 for Finance and Operations 10.0**

No new features in this release

#### **2.2.6 New for release Advanced Manufacturing Planning 10.0.39.78 for Dynamics 365 for Finance and Operations 10.0**

No new features in this release

#### **2.2.7 New for release Advanced Manufacturing Planning 10.0.38.77 for Dynamics 365 for Finance and Operations 10.0**

No new features in this release

#### **2.2.8 New for release Advanced Manufacturing Planning 10.0.32.70 for Dynamics 365 for Finance and Operations 10.0**

No new features in this release

# **2.2.9 New for release Advanced Manufacturing Planning 10.0.30.68 for Dynamics 365 for Finance and Operations 10.0**

- Confirmed dates default configurable New parameter added under Item tracking where you can choose what date of the sales order line / item requirement to update when a task moves in time (publish plan). You can only choose one date to adjust, this date is then set from the task. No further logic is called to adjust this date (or other depending dates) using for example delivery date control settings.
- Trace items and their inventory fulfilment visualization in resource planning An indicator is shown in the resource planning on tasks that have a conflicting dependency (the dependency date is not met). The indicator is added to the job state indicator.
- Trace items and their inventory fulfilment visualization in task planning Dependencies that have been defined on a task are visualized in the task planning. A dotted line is used to visualize the relation between a task and its dependency. Depending on the dependency requirement type (start or end of task) the lines ends at the start or end of the task. Requirements that have a date that is met (before start or end date of the task depending on the requirement type) are colored white; requirements that have a date that is not met are colored yellow.
- Straight lines instead of curved lines Links are visualized using straight lines instead of curved lines.
- Rebranding of the solution The solutions has be renamed. The new product name is Planning & Control:

Planning for Projects :Planning for Production & Cost Control

- Removed obsolete field AXTvp CpmId from solution The field AXTvp\_CpmId on the project table is now completely removed from the solution. The field was used in the past to store the critical path id for a project and it was marked as obsolete in the February 2019 release.
- Trace items and their inventory fulfilment added dependencies to task It is now possible to add dependencies to a task in the task planning. Supported dependencies are purchase order line delivery date, production order start or end date and manual date
- Configure information shown on tasks and tooltip in task and resource planning for production For all tasks in the task and resource planning the fields displayed in a task name, task description and tooltip were pre-defined. For production tasks this has been changed. It is now possible to define what fields are displayed in the task name, task description and tooltip. A pre-defined setup for the task name, task description and tooltip will be generated for both the planned production tasks and the production tasks after installation. There is a pre-defined set of fields to choose from when creating a setup. It is possible to add own fields using extensibility.
- Visualize dates

In the Resource and Task planning there is an option to show or hide date lines.

When the option to show date lines is enabled then the following date lines are displayed for the selected task:

- Production order start date and time, with text "Production start"
- Production order end date and time, with text "Production end"
- All requirement dates from the pegging information (with requirement quantity)
- Pegging information in fact pane for production orders The fact pane "Pegging information" displays also the pegging information for production orders.
- Red dot for high priority tasks in project planning and resource planning The (project) task in the gantt chart of the project planning and resource planning will get a red dot for high priority activities.
- Legend factbox in the factpane section of the gantt chart A fact pane is added to the task planning and resource planning displaying the icons used in the gantt chart. The existing legend in the resource planning has been moved from the bottom of the resource planning to the new legend factbox.
- Visualize production operation with jobs embedded

In the Visual planning parameters under Production there are two general parameters to set the visualization op production operations for the Task and Resource planning. These parameters affect the way production orders which are job scheduled will be visualized. If parameter is set to "Visualize jobs separately" then all separate jobs are displayed. If parameter is set to "Visualize jobs as operation" then the separate jobs will be shown as a single operation. In the Resource planning different colors for the jobs can be displayed within the operation when defined.

Beside the visualization seperate jobs can also be scheduled at once when visualization is set to show as operation.

This change als includes technical adjustments in code and affect how new instances of AXTvp\_Data or derived classes are created: the new method cannot be called directly anymore because its visibility is changed to protected.

• Update milestone date on linked account transaction

When publishing the task planning the Project Date on the On Account transaction is now updated with the start date of the linked activity

• Save and reuse resource selection

We added the option to save the current selection to the resource selection form.

A section ''Saved Views" is added to the resource selection form that provides the following functions. = Select a saved view. This will replace the selection in the form with the selection stored in the selected view.

 $=$  Save the current selection in the form as a saved view.

• Add filters for production planning

We have added additional filters to filter on production specific data in the gantt. The following additional filters are now available:

= Order number

- = Production pool
- 
- = Production group = Production status
- = Item number
- 
- = Item cost group

Note:

This feature requires an update script due to associated changes in the saved views for filters. After installing the new version run update task "Update data: Saved views for filters" under menu "Project management and accounting\Periodic\Visual planning\Data update tasks".

- Switch between curved and straight links In de view settings of the Task planning there is an option to switch between curved of straight link lines.
- Add snap function to Resource planning On the Resource planning there is a Snap-toggle which allows jobs and operations that are dragged to automatically snap to the next or the previous job/operation when they are are closeby.
- Adjust row and bar height

The row and bar height and margins are changed for Task and Resource planning to have an optimum of information visual.

• Resource planning unassigned tasks

In the resource planning it is now possible to also show unassigned tasks that have a role specified in the unassigned task section of the planning. The roles to show in the unassigned task section can be selected in the chart preferences. Unassigned taks for a role are only visible in the unassigned taks section in case the role itself is not selected in the resource selection.

# **2.2.10 New for release Advanced Manufacturing Planning 10.0.29.67 for Dynamics 365 for Finance and Operations 10.0**

- Item availability status on Production Order On the Production Orders list page a column is added with the status of the item availability and a column showing the icon:
	- "Available": green
- "Picked: Blue
- "Planned": Orange
- "Delayed": Red
- "Consumed": Grey
- "Undetermined": No icon

Replace the "Check Item Availability" menu item on the Production Orders listpage with a new Check Item availability function that works based on settings:

- > Toggle: use selection (also multiselect) or parameters
- > Parameter selection on "Start date" range
- > Parameter Selection on status

Item availability on production order is determined using the BOM lines that have item tracking enabled. Other lines are ignored.

#### **2.2.11 New for release Advanced Manufacturing Planning 10.0.27.65 for Dynamics 365 for Finance and Operations 10.0**

No new features in this release

#### **2.2.12 New for release Advanced Manufacturing Planning 10.0.25.63 for Dynamics 365 for Finance and Operations 10.0**

No new features in this release

#### **2.2.13 New for release Advanced Manufacturing Planning 10.0.23.61 for Dynamics 365 for Finance and Operations 10.0**

No new features in this release

# **2.2.14 New for release Advanced Manufacturing Planning 8.1.18.56 for Dynamics 365 for Finance and Operations 10.0**

- Visualize locked operations/orders and jobs in task planning and resource planning: As a planner I want to see the operations and orders that are locked so I can see what operations/jobs I can't reschedule.There is a visualization that shows if a task is locked on the planning.For the visualization we use the right symbol spot on the task
- Visualize Job/Operation Status (Started, Ready to be Started):

As a resource planner I want to see the status of a job. Which jobs are started and which ones can be started because the previous tasks are completed. The previous task completed should be visible for project tasks as well, when all predecessors are completed. Note: SS and FF relation are not taken into account for this

• Filtering data:

There is a "Filters" menu item om the gantt chart opening a dialog to setup the filters. On the filter dialog there are several options to filter the data already loaded in the Gantt. It s alo possible to save the filter settings and use them later.

• Visualize Material Requirement in Resource Planning:

Material requirement marker is always shown at the start and/or end of the task.Data is already shown in the fact pane. Same data should be used for the material requirement.

• Progress on summary task:

A new field is added to the WBS that shows the progress on summary tasks. This value is also shown on the Gantt.

Note: for performance reasons, the progress value is saved on the task. To initially calculate the progress for summary tasks on existing projects, the function 'Update progress on summary tasks' must be executed. This function can be found under 'Project management and accounting / Periodic / Visual Planning / Data update tasks). This function is only available for users with administrator rights

• Show earliest start and latest finish date during drag drop of tasks:

For projects and quotations that are linked to a critical path id and for which the critical path is calculated, during drag / drop of a task, the earliest start and latest finish date from the critical path calculation is visualized in the task planning

• Visualization of clusters:

The visualization of production clusters is changed. For production tasks that are part of a production cluster, the right end of the task is colored with the cluster color. This visualization is always visible in both the task and resource planning. The 'Show cluster' button is now called 'Select cluster'.

• Resource status for task:

A new visual is introduced to the tasks in the task planning to show the lowest resourcing status of all resources associated with the task. This visual will help to easily identify potential resource issues on tasks.

- Lock an operation or job for rescheduling on resource planning: It is now possible to lock/unlock an operation or job for rescheduling in the resource planning.
- Release, Start & Report operation/job as finished from resource planning & task planning: It is now possible to Release, Start and Report operation/job as finished for selected operations/jobs directly from the resource planning and from the task planning.
- Transfer item line to item requirement for a task: On the 'Edit task' form in the task planning we added the option to transfer selected cost and estimate lines directly to item requirement.
- Import and export templates from task planning: It is now possible to export and import WBS templates directly from task planning.
- Add and edit estimate lines for all transaction types on a task in the task planning: It is now possible to add cost and estimate lines for fees, items, hours and expenses directly on the 'Edit task' form in the task planning
- Adjustment to Capacity Overview: The content of a cell in the Capacity Overview has changed. Now the first line contains the load percentage, the second line the total capacity and the third line the hard and soft commit hours.Initial

the load only includes hard commited hours. The toggle 'Show hard/soft reservation details' is replaced with 'Include soft reservation'. With this toggle on the soft commit hours are also included in the load.

• Add resource capacity validation on assigned resources:

As a project planner, when I open task details and go to the assigned resources, I want to see a status, like with the materials to see if the resource has sufficient capacity. The visualisation should comply to the capacity overview. Show total available capacity on resource for activity duration / Total demand for resource during task duration.

- Color:
- 1. Light green: Capacity remaining
- 2. Bright green: Full capacity
- 3. Light red: 10% Overloaded
- 4. Bright red: >10% Overloaded
- WBS ID can be shown in Task Planning: The WBS ID is now also available in the Task Planning. Setup the Gantt control table to show the WBS ID.

# **2.2.15 New for release Advanced Manufacturing Planning 8.1.15.53 for Dynamics 365 for Finance and Operations 10.0**

No new features in this release

#### **2.2.16 New for release Advanced Manufacturing Planning 8.1.13.51 for Dynamics 365 for Finance and Operations 10.0**

No new features in this release

# **2.2.17 New for release Advanced Manufacturing Planning 8.1.12.50 for Dynamics 365 for Finance and Operations 10.0**

No new features in this release

# **2.2.18 New for release Advanced Manufacturing Planning 8.1.11.49 for Dynamics 365 for Finance and Operations 10.0**

No new features in this release

#### **2.2.19 New for release Advanced Manufacturing Planning 8.1.8.46 for Dynamics 365 for Finance and Operations 10.0**

Visual planning for Production orders is added providing the following capabilities.

- Visualize and re-schedule via drag and drop production orders and their jobs or operations as well as planned production orders in the Gantt;
- Drag and drop re-scheduling of operations or jobs on resources or resource group;
- Quickly establish the impact from rescheduling one or more orders on other production orders, planned orders and project activities in one Gantt;
- Visualize resource availability by period for both planned production orders and production orders in order to optimize resource utilization;
- Show the availability of required materials on production operation or job;
- Validate the impact of planned production orders before firming them;
- Optimize production throughput by scheduling a bottleneck machine optimally and let the other operations adhere to that schedule;
- Jobs and Operations can be selected in the desired sequence and connected to one another. Previous and next operations can be easily connected back to the selected operation;
- Production jobs and operations can be clustered to optimize scheduling them as a group;
- Re-schedule based on progress of the operation

# **2.2.20 New for release Advanced Project Planning 8.1.5.43 for Dynamics 365 for Finance and Operations 8.1.3**

- Usability improvements for critical path
	- The critical path ID is moved from project setup to project parameters
- Support for FF, SS and delayed links in critical path calculation The critical path calculation now support FF, SS and delayed links
- Production order operation effort adjustment
- When on an operation or job the percentage completion is filled this would lead to decrease of the duration when reschedule in Visual Planning. Effort of a production order operation or job should not decrease when specify a percentage of completion
- Automaticaly reschedule operations that are behind or in the past based on percentage of completion.
- As a production manager I want to automatically reschedule all operations/jobs before the current date and time to be in line with (now) based on their percentage of completion.
- Add period interval navigation to date selection
- In the chart preferences you want to have arrows to adjust the period
- Automatically recalculate critical path on publish
- As a user I want the critical path Id's that already exists are recalculated when the project planning is published so my critical path is always up to date
- Add option to milestone to make it a constraint
- As a planner I want my milestones to be fixed and not to automatically reschedule. In this way I am able to use it as a constraint in my planning.
- Pegging information fact pane
- A fact pane is added to the task planning and resource planning displaying pegging information for a planned production order
- Fact pane with production route feedback
- A fact pane is added to the task and resource planning showing production route feedback: total quantity, good quantity, error quantity and hours
- Personal or persistent chart preferences
- Chart preferences on the task planning and resource planning are made persistent for the user. Preference settings are stored depending on from where a form is opened, so preferences set when opening task planning from a project can differ from preferences set when opening task planning from the Project management and accounting menu.
- Multi select tasks for quick linking
- In case a selection of tasks contained summary tasks, the arrange options 'Link' and 'Unlink' were disabled. This has been changed so, linking and unlinking selected tasks if also summary tasks are selected. Summary tasks will be ignored when linking tasks.
- Use quotation probability percentage in capacity overview for quotation capacity
- In the parameters a probability percentage for project quotations can be set. In the capacity overview allocations for quotation tasks are only taken into account in case the probability percentage for the quotation is above the defined percentage.
- Edit and assign resources in Edit activity form
- It is now possible to directly edit and assign resources to a task directly in the Edit activity form
- Visual Planning specific data in the work breakdown structure
- Visual Planning specific task data is added to the standard work breakdown structure form. The following specific data is displayed:
	- Milestone
	- Recurrence pattern
	- Predecessor list
- Add support for recurring task
- We added the option to create recurring tasks
- "Quick plan" options in resource planning
- It is now possible to quickly redistribute hours over resources using quick plan buttons. You can select one resource from the overview table and then choose one of the quick planning options to use with drag and drop of the resource.
- The following options are available:
- - Full capacity (Use the theoretical daily capacity of all selected resources to finish task as early as possible)
- - Remaining capacity (Same as full capacity, but now taking into account already planned tasks for the resources)
- Distribute evenly (Effort is distributed evenly over the total duration of that task)
- Capacity percentage (You can set a percentage of the full capacity that you want to spent daily per resource. Planning is identical to full capacity but then using the maximum percentage that is set here)
- Improve people selection in resource selection
- The people selection function in the resource selection form has been improved.
- A new option is added that allows people selection by selecting one or more departments.
- Show all tasks for resource
- We added a new option 'Show all tasks for resource' to the chart preferences of the resource planning form.
- Selecting this options will show all tasks for the visible resources in the resource planning. The tasks that do not belong to the calling project / production order are shown in a different color.
- Filter on multiple categories
- It is now possible to select multiple categories in the chart preferences to filter on
- Resource selection option in single project view of resource planning
- When editing multiple quotations or projects in the resource planning there is the option to select the roles, resources and/or equipment to be shown in the resource planning. This option is now also available when the resource planning is opened for a single project or quotation.
- Production task options schedule previous
- In the resource planning the option is added to schedule the previous tasks of the selected production task. This will schedule the preceding production tasks directly before the selected production task.
- Production task options schedule next
- In the resource planning the option is added to schedule the next tasks of the selected production task. This will schedule the succeeding production tasks directly after the selected production task.
- Production task options connect selection
- In the resource planning the option is added to connect selected production tasks. The selected tasks will be scheduled directly after each other.
- Parameters added to control production task and job behavior
- Settings have been added to the Visual Planning parameters to control the behavior of production tasks and jobs:
	- Define in which production statuses rescheduling and reallocating is allowed
	- Define which operation priorities are displayed in the task and resource planning
	- Define which job types are displayed in the resource planning
- Details overview of all planned resources for a selected task
- As a project planner I want to be able to quickly view the specific distribution of hours on a task over the different resources

# **2.2.21 New for release Advanced Project Planning 8.1.3.40 for Dynamics 365 for Finance and Operations 8.1.3**

No new features in this release

# **2.2.22 New for release Advanced Project Planning 8.1.1.37 for Dynamics 365 for Finance and Operations 8.1.1**

No new features in this release

# **2.2.23 New for release Advanced Project Planning 8.1.0.36 for Dynamics 365 for Finance and Operations 8.1**

No new features in this release

# **2.2.24 New for release Advanced Project Planning 8.0.3.29 for Dynamics 365 for Finance and Operations 8.0**

- Critical path calculation
	- There is a function that calculates the critical path for one or more projects Work breakdown structure or from the Quotation Work breakdown structure. The critical path can be visualized in the Task planning.
- Multi-publish performance improvements

When publishing multiple projects at once in the Task Planning (Publish all) this is now performed in the background. If the publishing is not finished a user looking at Task planning will see the previous published version which cannot be modified. Once the publishing is finished the user gets to see the latest version upon refreshing the screen and can edit this version if required.

# **2.2.25 New for release Advanced Project Planning 8.0.0.25 for Dynamics 365 for Finance and Operations 8.0**

No new features in this release

# **2.2.26 New for release Advanced Project Planning 7.3.9.31 for Dynamics 365 for Finance and Operations Enterprise Edition 7.3**

- Critical path calculation
	- There is a function that calculates the critical path for one or more projects Work breakdown structure or from the Quotation Work breakdown structure. The critical path can be visualized in the Task planning.
- Multi-publish performance improvements

When publishing multiple projects at once in the Task Planning (Publish all) this is now performed in the background. If the publishing is not finished a user looking at Task planning will see the previous published version which cannot be modified. Once the publishing is finished the user gets to see the latest version upon refreshing the screen and can edit this version if required

#### **2.2.27 New for release Advanced Project Planning 7.3.8.27 for Dynamics 365 for Finance and Operations Enterprise Edition 7.3**

No new features in this release

# **2.2.28 New for release Advanced Project Planning 7.3.7.24 for Dynamics 365 for Finance and Operations Enterprise Edition 7.3**

No new features in this release

# **2.2.29 New for release Advanced Project Planning 7.3.6.23 for Dynamics 365 for Finance and Operations Enterprise Edition 7.3 May update**

No new features in this release

# **2.2.30 New for release Advanced Project Planning 7.3.3.18 for Dynamics 365 for Finance and Operations Enterprise Edition 7.3**

# 7.3.3.18

• Fixed links in multi-edit

We fixed an issue that caused links between tasks to disappear when editing multiple projects

# 7.3.2.17

• New Gantt Control

The existing Gantt Control of Bryntum is replaced by a new Gantt Control from Netronic. This new Gantt control provides many advantages over the existing one in terms of functionality,

performance and usability. Also there are now options to configure the grid area columns for the Gantt charts. Please consult the manual for more details.

- Improve usability of menu items
	- The layout of the action panes in the task planning, resource planning and capacity overview forms has changed so buttons are positioned more logically and frequently used buttons are directly available on the action panes to improve usability.
- Item tracking indicators on D365 forms
	- Item tracking indicators have been added to several D365 forms to get a quick insight in the availability of items linked to Visual Planning tasks. The indicators are added to:
	- Derived requirements for planned production orders
	- Production BOM
	- Visual Planning activity edit form

# 7.3.1.16

- Filtering in Task and Resource planning form The standard AX 'Show filters' option is hidden for the Task and Resource planning
- Multi select production orders when opening resource planning We added a feature that makes it possible to open the resource planner when selecting multiple (planned) production orders, without getting the "Select resources" dialog.
- Add and or remove multiple selected tasks to the critical path

We added the feature to add or remove multiple selected tasks to the critical path. Note that only tasks without children are marked as critical. When highlighting the critical path in the task planning the tasks are marked as critical.

• Automatically select the first task when loading task data

We will now automatically select the first task when data is loaded in the task planning and resource planning.

• Scheduling tasks not limited to roles

As a project planner I want to be able to move tasks to people that do not have the right role for the task, because they still have the right competence. In some cases I need to be able to do this even when they don't even have the right competences.

We also added a new parameter that controls whether or not it is possible to assign a task to a worker with non-matching role or competences.

• Show planned activities for a single worker/equipment in the resource planning On the resource planning form we added a feature to show a list of all planned activities for a single worker / equipment. This list will show all planned activities for that resource for the period

of the resource planning.

- The zoom level on the capacity overview form is persistent for a user The selected zoom level on the capacity overview form is now made persistent for the user.
- Gantt fact boxes are populated with data as soon as a Gantt-item is clicked When a fact-box on the Gantt is shown it will now always display the correct data corresponding to the selected Gantt-item.
- Select workers based on competences in overall resource planning

As a project planner I want to be able to plan tasks between people that all have the same competences. It should therefore be possible to select workers not only based on role, but also use the competences

• Task planning multi edit improvements

We added a setting to the parameters screen to enable extra options for multi edit in task planning. It is now possible to publish and/or discard project WBS that are already in draft when starting a multi edit session.

# 7.3.0.14

• Support for Dynamics 365 Fall update December 2017 We added support for the 2017 fall update (December 2017) of Dynamics 365 for Finance and Operations.

#### 7.2.2.13

- Team Members license type We changed the license type of the menu items so visual planning no longer causes the license type of specific roles to be "Enterprise" instead of "Team members"
- Optimize resource selection for resource planning and capacity overview We optimized the dialog that is shown before opening the recource planning or capacity overview, so that you now only see resources that you can actually use in the planning.
- Respect links to other projects when planning When planning a project, hard links to other projects are now taken into account.
- Opening resource planning for multiple-projects if some have no published WBS

If a project has no published WBS, the resource planning is not available.

The current behaviour is, if one of the projects in the selection has no published WBS the resource planning cannot be opened at all.

However, you would want the resource planning to be opened for the projects for which this is possible, similar to opening resource planning from the menu.

• Multiple company task planning not allowed

When select multiple projects in the project list page from multiple companies the task planning should not allowed to open. The reason for this is that the selection does not include the company.

• Task planning header information

Task planning header showing information for projects in multiple states

• Edit multiple projects the same time

We added the feature that makes it possible to edit multiple selected project at the same time in task planning. When selecting multiple projects, a user can choose for "Edit all". After edit (including adding links between tasks) a user can choose to publish all projects the same time. It is also possible to discard all edits to the projects.

• Show linked projects in task planning

We added an option in the Gantt preferences to include linked projects. When enabling this setting, all linked projects are shown in the task planning. Linked projects are projects that have at least one task linked to each other.

# 7.2.1.12

- Option to show subprojects in task planning Added the possibility to include all sub projects for a project in the task planning form. This is a new option that can be switched on or off using the chart preferences on the task planning form.
- Show multiple roles in capacity overview

It is now possible to show multiple roles on the capacities overview form. Multiple roles can be selected when opening the capacity overview form and users will be shown related to the roles according their organizational setting.

- Expand number of columns for worker selection for resource planning or capacity overview Added several additional columns to the human resources selection area when opening the resource planning or capacity overview form. This allows for smarter selection of a group of workers.
- Usability improvements to Gantt filtering

We made some improvements to the task planning and resource planning forms. We removed the filters above of the Gantt charts and placed them in the "Gantt preferences" dialog.

A user can access the dialog in the action pane menu. After closing the preferences dialog, the control is refreshed with the new filter and data selection settings.

- Show unassigned tasks in multi-project resource planning As a resource planner I want to be able to assign tasks to various resources over multiple projects.
- Multi-select support for opening capacity overview

From a list page (projects, project quotations, production orders and planned production orders), multiple records can be selected and the capacity overview form can be opened for this selection.

- Multi-select support for opening resource planning From a list page (projects, project quotations, production orders and planned production orders), multiple records can be selected and the resource planning can be opened for this selection.
- Multi-select support for opening task planning From a list page (projects, project quotations, production orders and planned production orders), multiple records can be selected and the task planning can be opened for this selection.

# 7.2.1.10

No new features in this release

# 7.2.1.9

• Model descriptor id change The solution model had a conflicting id with one of the other solutrions. We solved this issue.

# **2.2.31 New for release Advanced Project Planning 7.2.0.8 for Dynamics 365 for Finance and Operations Enterprise Edition, July 2017 update**

# 7.2.0.8

• Open Resource Planning for all projects. It is now possible to open a Resource Planning for all projects. In the associated fact box you can choose the time period for the Resource Planning and you can choose which Human resources (Roles or People) and Equipment should be incorporated in the Resource Planning.

- Open Capacity Overview for all projects. It is now possible to open a Capacity Overview for all projects. In the associated fact box you can choose the time period for the Capacity Overview and you can choose which Human resources (Roles or People) and Equipment should be incorporated in the Capacity Overview.
- Support for Dynamics 365 Spring update July 2017. Support for the 2017 spring update (July 2017) of Dynamics 365 for Finance and Operations.
- Intercompany objects. The option to show intercompany projects and production orders (VP for Production) in the task planning has been added.
- Reapply links in task planning. A feature that makes it possible to reapply links in the task planning has been added. When the user selects a task in task planning and clicks the Reapply links menu item in the action pane, the tasks are rescheduled according to the links that are setup.
- Highlight critical path in task planning. The option to highlight the critical path in the task planning has been added. Which activities are part of the critical path is managed by the user by setting the applicable checkbox for the activity.
- Move project / quotation. In Visual Planning the option is added to move a complete project or quotation to a new start or end date.
- Visual resource planning in Project Quotations. The visual resource planning screen can now be opened from the quotation phase
- Change date in main capacity overview screen. It is now possible to change start date and end date directly on the main capacity overview form

# 7.1.1.7

- Open resource planning from capacity overview form. A menu item is added to the capacity overview form to open the resource planning, based on the selected cell in the capacity overview.
- Migrate scheduler from 2012 to AX7 to improve performance. In order to improve the performance of the scheduler code optimizations have been implemented.
- Buttons for production orders and planned orders in Task planning (VP for Production). Buttons have been added to directly access the relevant information for a (planned) production order like the order, the BOM, the operations and the jobs. For (planned) batch orders it is also possible to access the co- and by products directly from the task planning.
- Show project when opening task planning for a new project. When you create a new project with no published WBS and open the task planning, we made sure the project is visible in the task planning.
- Removed over-layering in Application Suite package. We refactored some over-layered objects in the Application Suite package.
- About box for copyright statements. Information to the VP parameters screen showing a copyrights statement. This is required to display the copyrights for the Gantt Control.

# **2.2.32 New for release Advanced Project Planning 7.0.1.6 for Dynamics 365 Operations Update 3**

# Task planning

- For quotations, task planning is now always in edit mode. When opening the planning can be edited directly.
- On the task edit form the following unused field are removed:
	- Task Id
- Constraint type and constraint date
- Calendar
- Critical path
- Task type now only supports the following types:
	- Task
	- Milestone
- Versioning: When you publish a project you now have the option to add in additional information: a version name and version comments. Also you can identify if this version is to be used as a baseline or not. In the menu there is a new option: retrieve version. With this function you can select a previously published version. This will then serve as a basis for your new draft version. Note that only WBS tasks are stored in a version. Resource assignments are not version related and will be linked to tasks regardless of WBS-version.
- Assigned resources are displayed in the task planning: If resource assignments have been made for a task, the assigned resources are displayed in the grid of the task planning.
- Version information is displayed in the task planning form: For projects different versions of the WBS planning can exist. The version that is displayed in the task planning when opening the planning for a project is displayed in the task planning.
- Auto select first node when opening task planning: When opening the task planning the first node in the task planning is always selected automatically so succeeding actions can be performed directly without first having to select a node.
- Open edit activity form on double click: When double clicking on a task in the Gantt in the task planning form, the Edit Activity form for the task is opened.
- Data entity improvements: The data entity for the Visual Planning parameters only supported the export of data, not importing data. This has been fixed so it is also possible to import the Visual Planning parameters using the data entity. Furthermore, the following data entities have been added:
	- o Visual Planning Gantt colours
	- o Visual Planning Item tracking model group setup
	- o Visual Planning Project parameters

As part of this, the item tracking setup on model group can now be done directly from the Visual Planning parameters.

#### Visual Resource scheduling

There is a new section in VP to support Visual Resource scheduling. The project resources are now displayed in a visual manner.

There are three visualization panes:

- The resource scheduler shows the tasks for each resource
- The resource utilization gives a utilization overview in hours for each of your project resources
- The resource histogram displays the utilization in a histogram

#### **2.2.33 New for release Advanced Project Planning 7.0.1.5 for Dynamics 365 Operations Update 2**

#### Task planning in Project Quotation

- Visualize WBS activities in Gantt planning
- Link Activities (FS, SS, FF,)
- Reserve workers using standard AX resource assignment forms
- Reserve resources or resource groups of type machine.
- Create and edit task
- Create milestone
- Indent, outdent, Move up, move down

# Task planning in Project

- Visualize WBS activities in Gantt planning
- Link Activities (FS, SS, FF,)
- Reserve workers using standard AX resource assignment forms
- Reserve resources or resource groups of type machine.
- Create and edit task
- Create milestone
- Indent, outdent, Move up, move down
- Align with publish draft mechanism from standard WBS
- Link and visualize Item Requirements

# <span id="page-26-0"></span>2.3 New D365 functional topics considered for this release

No functional topics were considered in this release.

# <span id="page-27-0"></span>2.4 New D365 functional topics considered for previous releases

# **2.4.1 New release Advanced Manufacturing and Project Planning 10.1.1.83 for Dynamics 365 for Finance and Operations 10.0**

No functional topics were considered in this release

#### **2.4.2 New release Advanced Manufacturing and Project Planning 10.1.0.82 for Dynamics 365 for Finance and Operations 10.0**

No functional topics were considered in this release

#### **2.4.3 New release Advanced Manufacturing and Project Planning 10.0.41.80 for Dynamics 365 for Finance and Operations 10.0**

No functional topics were considered in this release

#### **2.4.4 New release Advanced Manufacturing and Project Planning 10.0.40.79 for Dynamics 365 for Finance and Operations 10.0**

No functional topics were considered in this release

#### **2.4.5 New release Advanced Manufacturing and Project Planning 10.0.39.78 for Dynamics 365 for Finance and Operations 10.0**

No functional topics were considered in this release

#### **2.4.6 New release Advanced Manufacturing and Project Planning 10.0.38.77 for Dynamics 365 for Finance and Operations 10.0**

No functional topics were considered in this release

# **2.4.7 New release Advanced Manufacturing and Project Planning 10.0.32.70 for Dynamics 365 for Finance and Operations 10.0**

No functional topics were considered in this release

# **2.4.8 New release Advanced Manufacturing and Project Planning 10.0.30.68 for Dynamics 365 for Finance and Operations 10.0**

No functional topics were considered in this release

# **2.4.9 New release Advanced Manufacturing and Project Planning 10.0.29.67 for Dynamics 365 for Finance and Operations 10.0**

No functional topics were considered in this release

# **2.4.10 New release Advanced Manufacturing and Project Planning 10.0.27.65 for Dynamics 365 for Finance and Operations 10.0**

No functional topics were considered in this release

#### **2.4.11 New release Advanced Manufacturing and Project Planning 10.0.25.63 for Dynamics 365 for Finance and Operations 10.0**

No functional topics were considered in this release

#### **2.4.12 New release Advanced Manufacturing and Project Planning 10.0.23.61 for Dynamics 365 for Finance and Operations 10.0**

No functional topics were considered in this release

#### **2.4.13 New release Advanced Manufacturing and Project Planning 8.1.18.56 for Dynamics 365 for Finance and Operations 10.0**

No functional topics were considered in this release

#### **2.4.14 New release Advanced Manufacturing and Project Planning 8.1.15.53 for Dynamics 365 for Finance and Operations 10.0**

No functional topics were considered in this release

#### **2.4.15 New release Advanced Manufacturing and Project Planning 8.1.13.51 for Dynamics 365 for Finance and Operations 10.0**

No functional topics were considered in this release

#### **2.4.16 New release Advanced Manufacturing and Project Planning 8.1.12.50 for Dynamics 365 for Finance and Operations 10.0**

No functional topics were considered in this release

#### **2.4.17 New release Advanced Project Planning 8.1.11.49 for Dynamics 365 for Finance and Operations 10.0**

No functional topics were considered in this release

#### **2.4.18 New release Advanced Project Planning 8.1.8.46 for Dynamics 365 for Finance and Operations 10.0**

No functional topics were considered in this release

#### **2.4.19 New release Advanced Project Planning 8.1.5.43 for Dynamics 365 for Finance and Operations 8.1.3**

No functional topics were considered in this release

#### **2.4.20 New for release Advanced Project Planning 8.1.3.40 for Dynamics 365 for Finance and Operations 8.1.3**

No functional topics were considered in this release

**2.4.21 New for release Advanced Project Planning 8.1.1.37 for Dynamics 365 for Finance and Operations 8.1.1**

No functional topics were considered in this release

# **2.4.22 New for release Advanced Project Planning 8.1.0.36 for Dynamics 365 for Finance and Operations Enterprise Edition 8.1**

No functional topics were considered in this release

#### **2.4.23 New for release Advanced Project Planning 8.0.3.29 for Dynamics 365 for Finance and Operations Enterprise Edition 8.0**

No functional topics were considered in this release

#### **2.4.24 New for release Advanced Project Planning 8.0.0.25 for Dynamics 365 for Finance and Operations Enterprise Edition 8.0**

No functional topics were considered in this release

#### **2.4.25 New for release Advanced Project Planning 7.3.9.31 for Dynamics 365 for Finance and Operations Enterprise Edition 7.3**

No functional topics were considered in this release

#### **2.4.26 New for release Advanced Project Planning 7.3.8.27 for Dynamics 365 for Finance and Operations Enterprise Edition 7.3**

No functional topics were considered in this release

#### **2.4.27 New for release Advanced Project Planning 7.3.7.24 for Dynamics 365 for Finance and Operations Enterprise Edition 7.3**

No functional topics were considered in this release

# **2.4.28 New for release Advanced Project Planning 7.3.6.23 for Dynamics 365 for Finance and Operations Enterprise Edition 7.3 May update**

No functional topics were considered in this release.

# **2.4.29 New for release Advanced Project Planning 7.3.3.18 for Dynamics 365 for Finance and Operations, Enterprise Edition 7.3**

No functional topics were considered in this release.

# **2.4.30 New for release Advanced Project Planning 7.2.0.8 for Dynamics 365 for Finance and Operations, Enterprise Edition, July 2017 update**

No functional topics were considered in this release.

# **2.4.31 New for release Advanced Project Planning 7.0.1.6 for Dynamics 365 Operations Update 3**

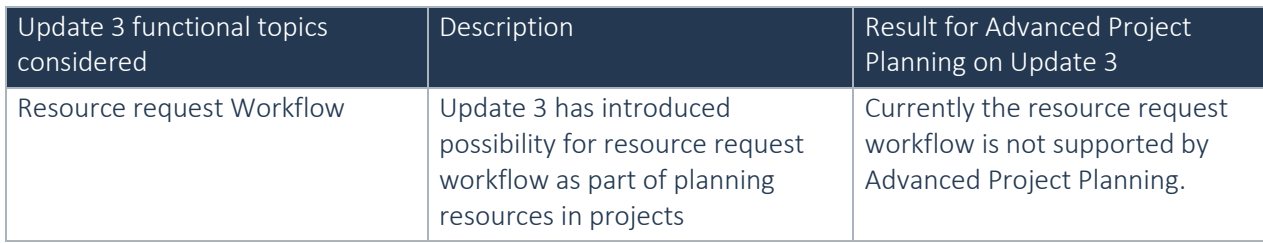

#### **2.4.32 New for release Advanced Project Planning 7.0.1.5 for Dynamics 365 Operations Update 2**

No functional topics were considered in this release.

# <span id="page-30-0"></span>2.5 Discontinued features as per current release

No functional topics were discontinued in this release.

# <span id="page-31-0"></span>2.6 Discontinued features as per previous releases

# **2.6.1 Discontinued for release Advanced Manufacturing and Project Planning 10.1.1.83 for Dynamics 365 for Finance and Operations 10.0**

No functional topics were discontinued in this release

#### **2.6.2 Discontinued for release Advanced Manufacturing and Project Planning 10.1.0.82 for Dynamics 365 for Finance and Operations 10.0**

No functional topics were discontinued in this release

#### **2.6.3 Discontinued for release Advanced Manufacturing and Project Planning 10.0.41.80 for Dynamics 365 for Finance and Operations 10.0**

No functional topics were discontinued in this release

#### **2.6.4 Discontinued for release Advanced Manufacturing and Project Planning 10.0.40.79 for Dynamics 365 for Finance and Operations 10.0**

**2.6.5 Discontinued for release Advanced Manufacturing and Project Planning 10.0.39.78 for Dynamics 365 for Finance and Operations 10.0**

No functional topics were discontinued in this release

#### **2.6.6 Discontinued for release Advanced Manufacturing and Project Planning 10.0.38.77 for Dynamics 365 for Finance and Operations 10.0**

No functional topics were discontinued in this release

#### **2.6.7 Discontinued for release Advanced Manufacturing and Project Planning 10.0.32.70 for Dynamics 365 for Finance and Operations 10.0**

No functional topics were discontinued in this release

#### **2.6.8 Discontinued for release Advanced Manufacturing and Project Planning 10.0.30.68 for Dynamics 365 for Finance and Operations 10.0**

#### **2.6.9 Discontinued for release Advanced Manufacturing and Project Planning 10.0.29.67 for Dynamics 365 for Finance and Operations 10.0**

No functional topics were discontinued in this release

# **2.6.10 Discontinued for release Advanced Manufacturing and Project Planning 10.0.27.65 for Dynamics 365 for Finance and Operations 10.0**

No functional topics were discontinued in this release

#### **2.6.11 Discontinued for release Advanced Manufacturing and Project Planning 10.0.25.63 for Dynamics 365 for Finance and Operations 10.0**

No functional topics were discontinued in this release

#### **2.6.12 Discontinued for release Advanced Manufacturing and Project Planning 10.0.23.61 for Dynamics 365 for Finance and Operations 10.0**

No functional topics were discontinued in this release

#### **2.6.13 Discontinued for release Advanced Manufacturing and Project Planning 8.1.18.56 for Dynamics 365 for Finance and Operations 10.0**

No functional topics were discontinued in this release

#### **2.6.14 Discontinued for release Advanced Manufacturing and Project Planning 8.1.15.53 for Dynamics 365 for Finance and Operations 10.0**

No functional topics were discontinued in this release

#### **2.6.15 Discontinued for release Advanced Manufacturing and Project Planning 8.1.13.51 for Dynamics 365 for Finance and Operations 10.0**

No functional topics were discontinued in this release

#### **2.6.16 Discontinued for release Advanced Manufacturing and Project Planning 8.1.12.51 for Dynamics 365 for Finance and Operations 10.0**

No functional topics were discontinued in this release

#### **2.6.17 Discontinued for release Advanced Project Planning 8.1.11.49 for Dynamics 365 for Finance and Operations 10.0**

No functional topics were discontinued in this release

#### **2.6.18 Discontinued for release Advanced Project Planning 8.1.8.46 for Dynamics 365 for Finance and Operations 10.0**

No functional topics were discontinued in this release

#### **2.6.19 Discontinued for release Advanced Project Planning 8.1.5.43 for Dynamics 365 for Finance and Operations Enterprise Edition 8.1.3**

No functional topics were discontinued in this release

#### **2.6.20 Discontinued for release Advanced Project Planning 8.1.3.40 for Dynamics 365 for Finance and Operations Enterprise Edition 8.1.3**

No functional topics were discontinued in this release

#### **2.6.21 Discontinued for release Advanced Project Planning 8.1.1.37 for Dynamics 365 for Finance and Operations Enterprise Edition 8.1.1**

No functional topics were discontinued in this release

# **2.6.22 Discontinued for release Advanced Project Planning 8.1.0.36 for Dynamics 365 for Finance and Operations Enterprise Edition 8.1**

No functional topics were discontinued in this release

# **2.6.23 Discontinued for release Advanced Project Planning 8.0.0.25 for Dynamics 365 for Finance and Operations Enterprise Edition 8.0**

No functional topics were discontinued in this release

#### **2.6.24 Discontinued for release Advanced Project Planning 7.3.9.31 for Dynamics 365 for Finance and Operations Enterprise Edition 8.0**

No functional topics were discontinued in this release

#### **2.6.25 Discontinued for release Advanced Project Planning** 7.3.8.27 **for Dynamics 365 for Finance and Operations Enterprise Edition 8.0**

No functional topics were discontinued in this release

#### **2.6.26 Discontinued for release Advanced Project Planning** 7.3.7.24 **for Dynamics 365 for Finance and Operations Enterprise Edition 8.0**

No functional topics were discontinued in this release

#### **2.6.27 Discontinued for release Advanced Project Planning 7.3.6.23 for Dynamics 365 for Finance and Operations Enterprise Edition 7.3 May update**

No functional topics were discontinued in this release

# **2.6.28 Discontinued for release Advanced Project Planning 7.3.3.18 for Dynamics 365 for Finance and Operations, Enterprise Edition 7.3**

No functional topics were discontinued in this release.

# **2.6.29 Discontinued for release Advanced Project Planning 7.2.0.8 for Dynamics 365 for Finance and Operations, Enterprise Edition, July 2017 update**

No functional topics were discontinued in this release.

#### **2.6.30 Discontinued features as per release Visual Planning for Project 7.0.1.5**

In Visual Planning for Projects in AX 2012 R3 there was the combination of Activity Planning and Classic Planning. The former being based upon the activities in the WBS and the latter upon forecast lines under activities.

To align with the conceptual design of Dynamics 365 and the solution direction from Microsoft Classic planning is discontinued for Visual Planning for Dynamics 365.

# <span id="page-34-0"></span>3. Fixes summary

# <span id="page-34-1"></span>3.1 Fixes for this release

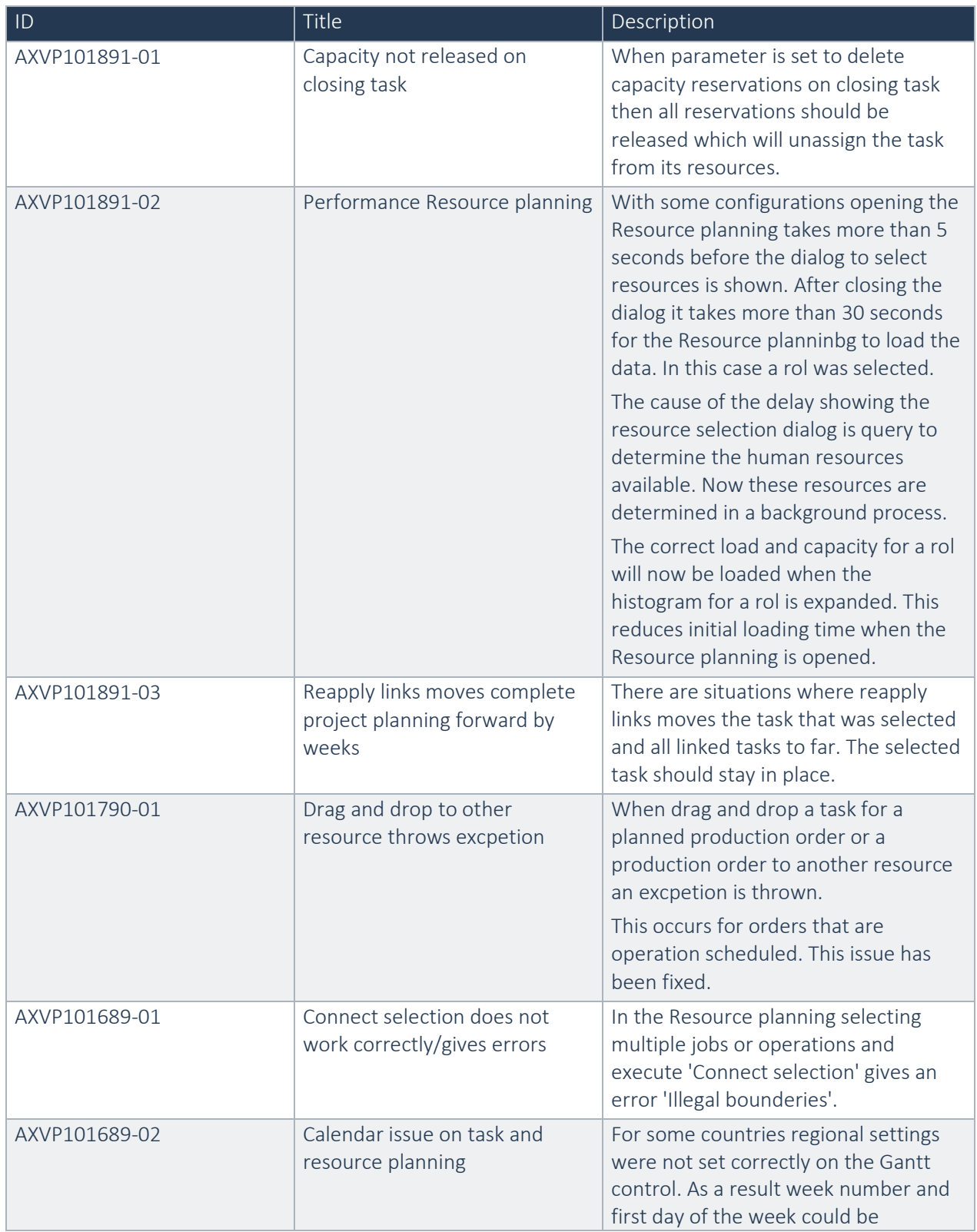

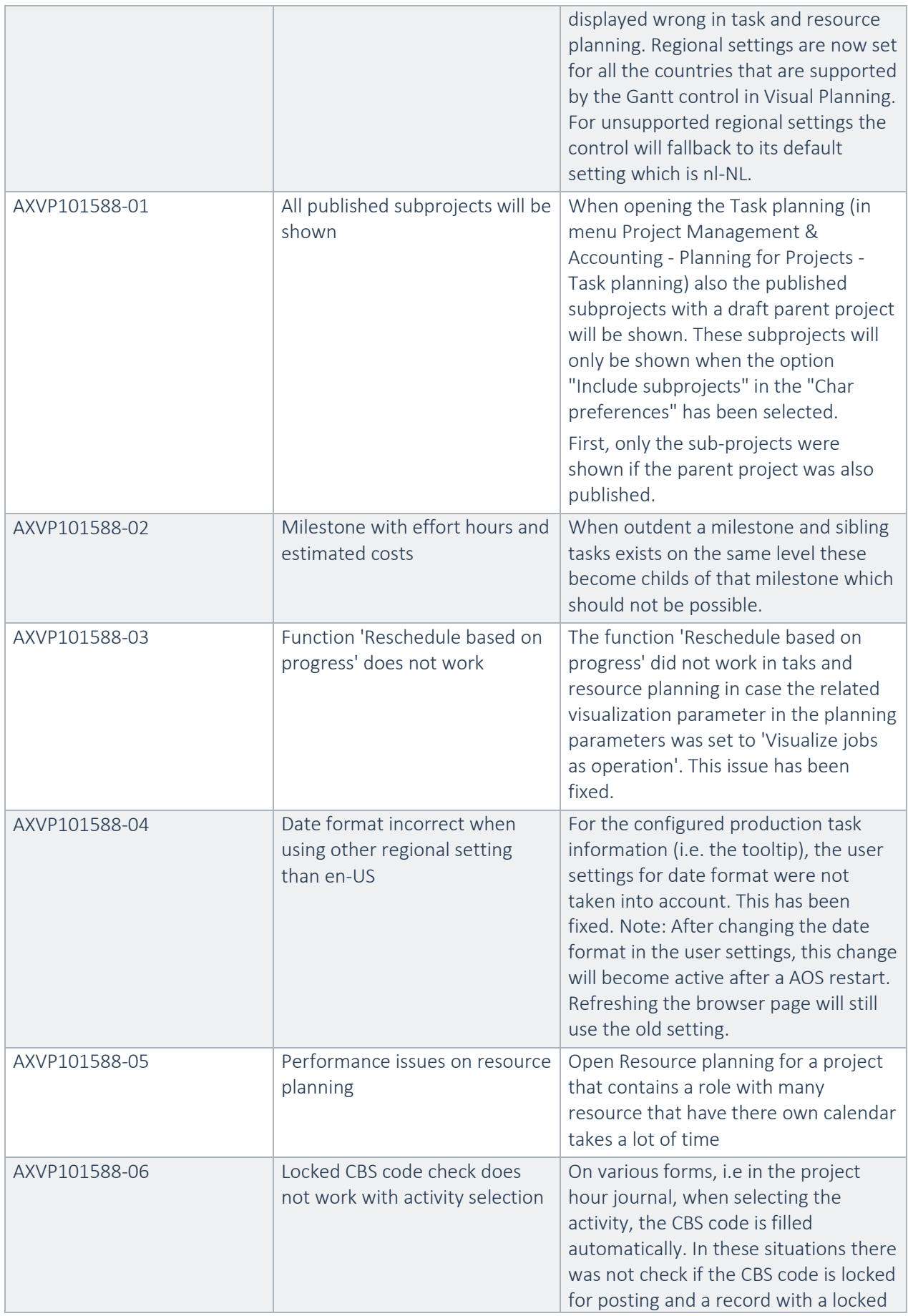

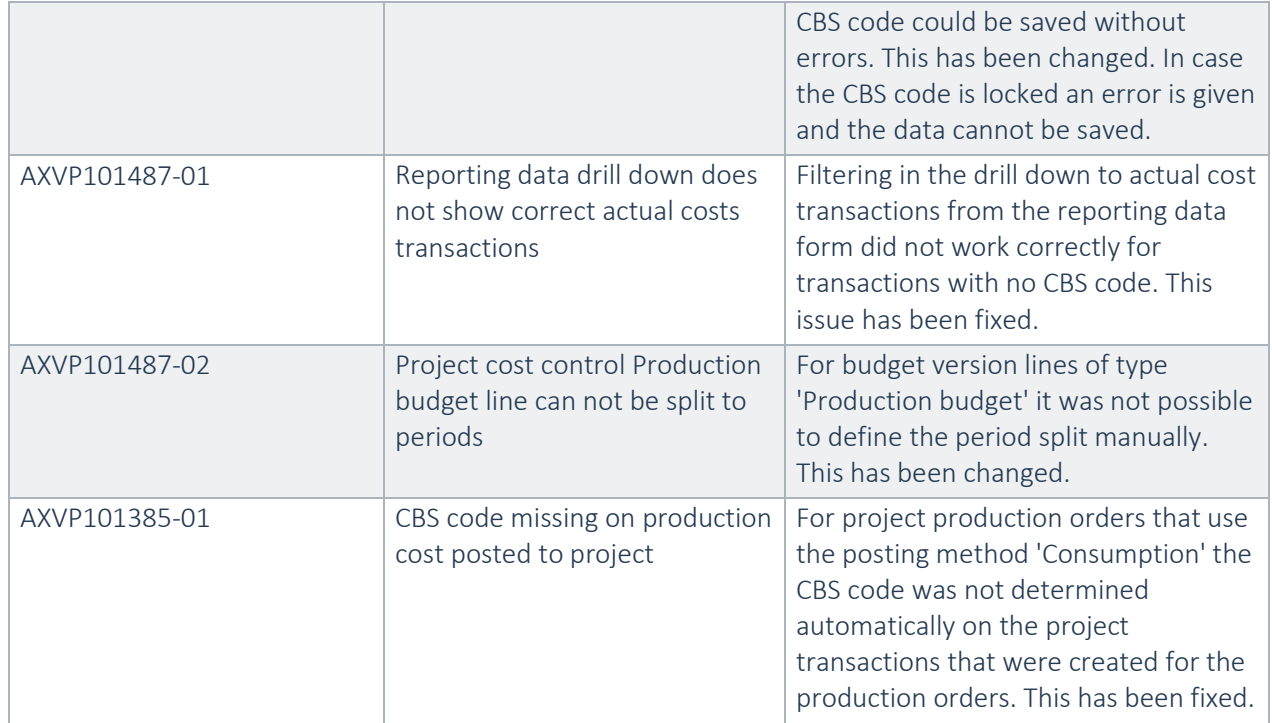

# <span id="page-36-0"></span>3.2 Fixes for previous releases

# **3.2.1** Fixes for previous releases

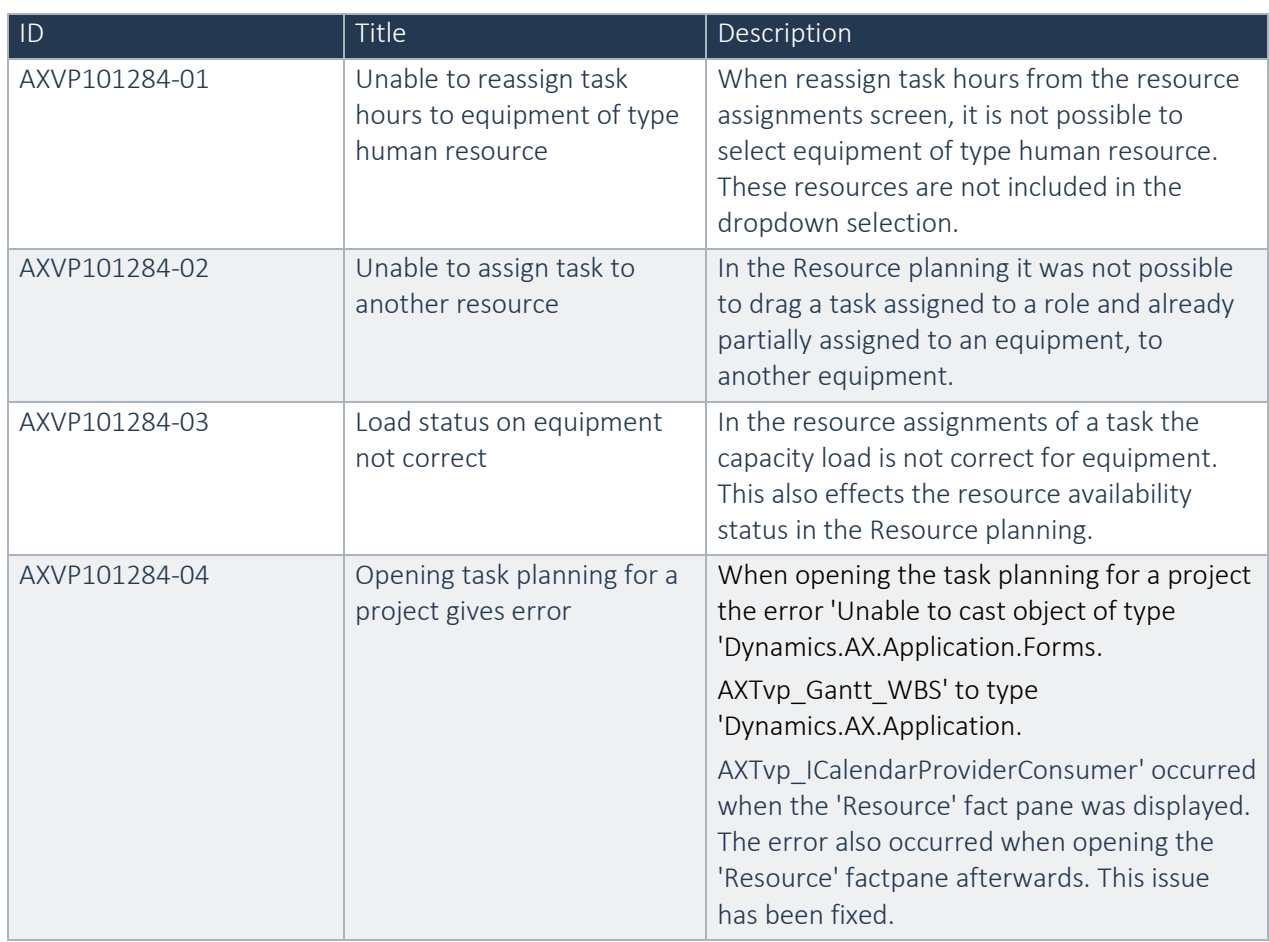

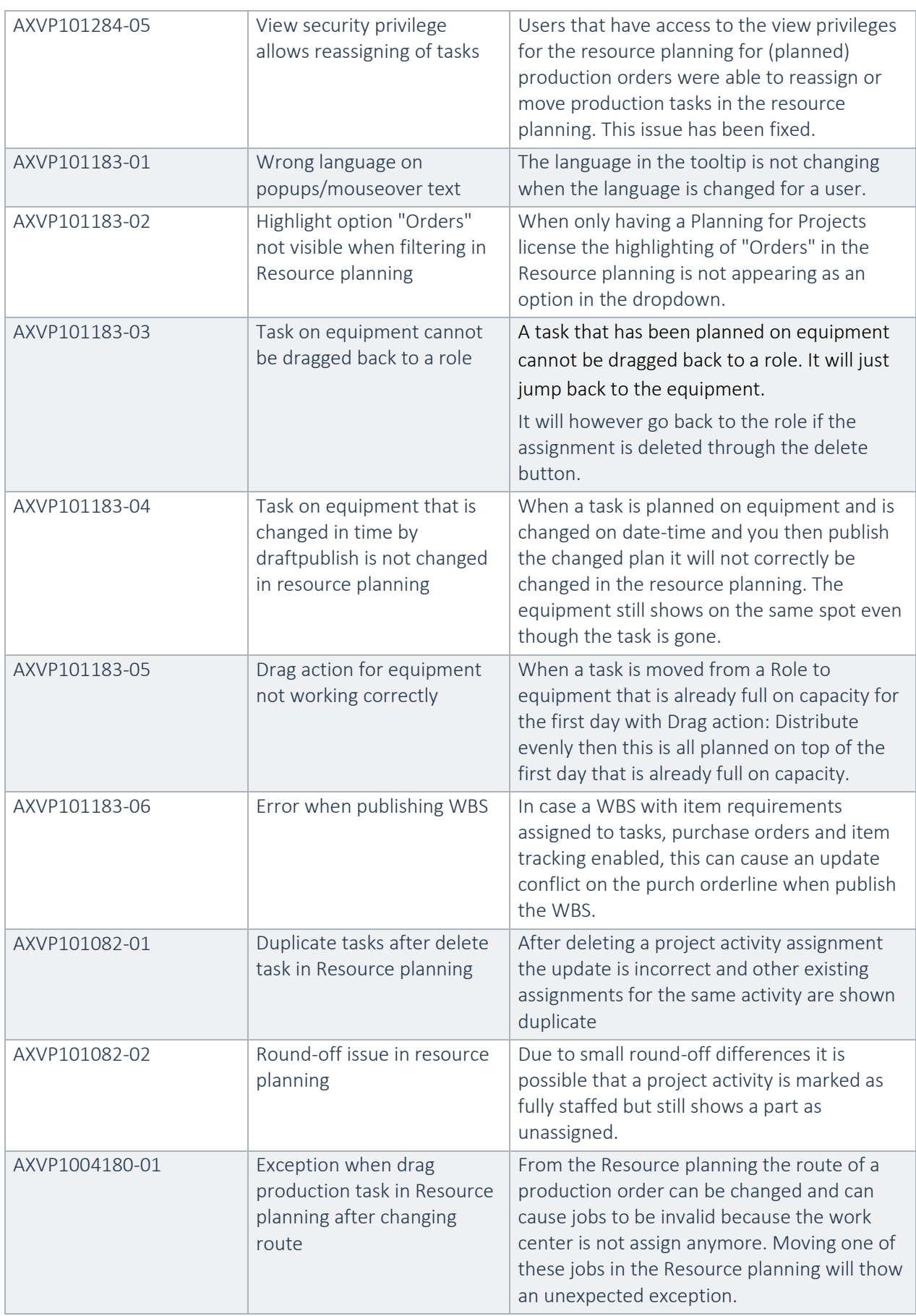

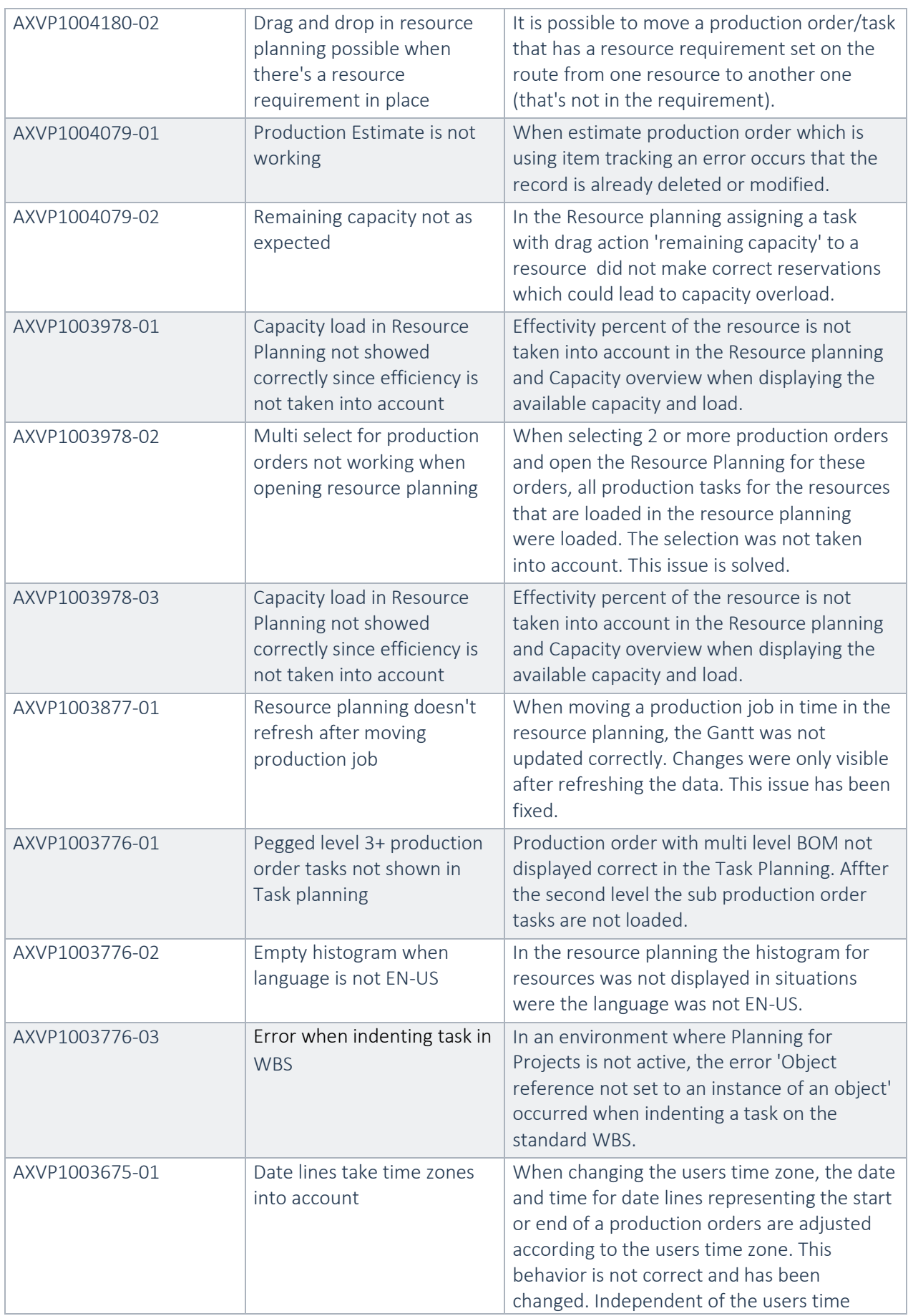

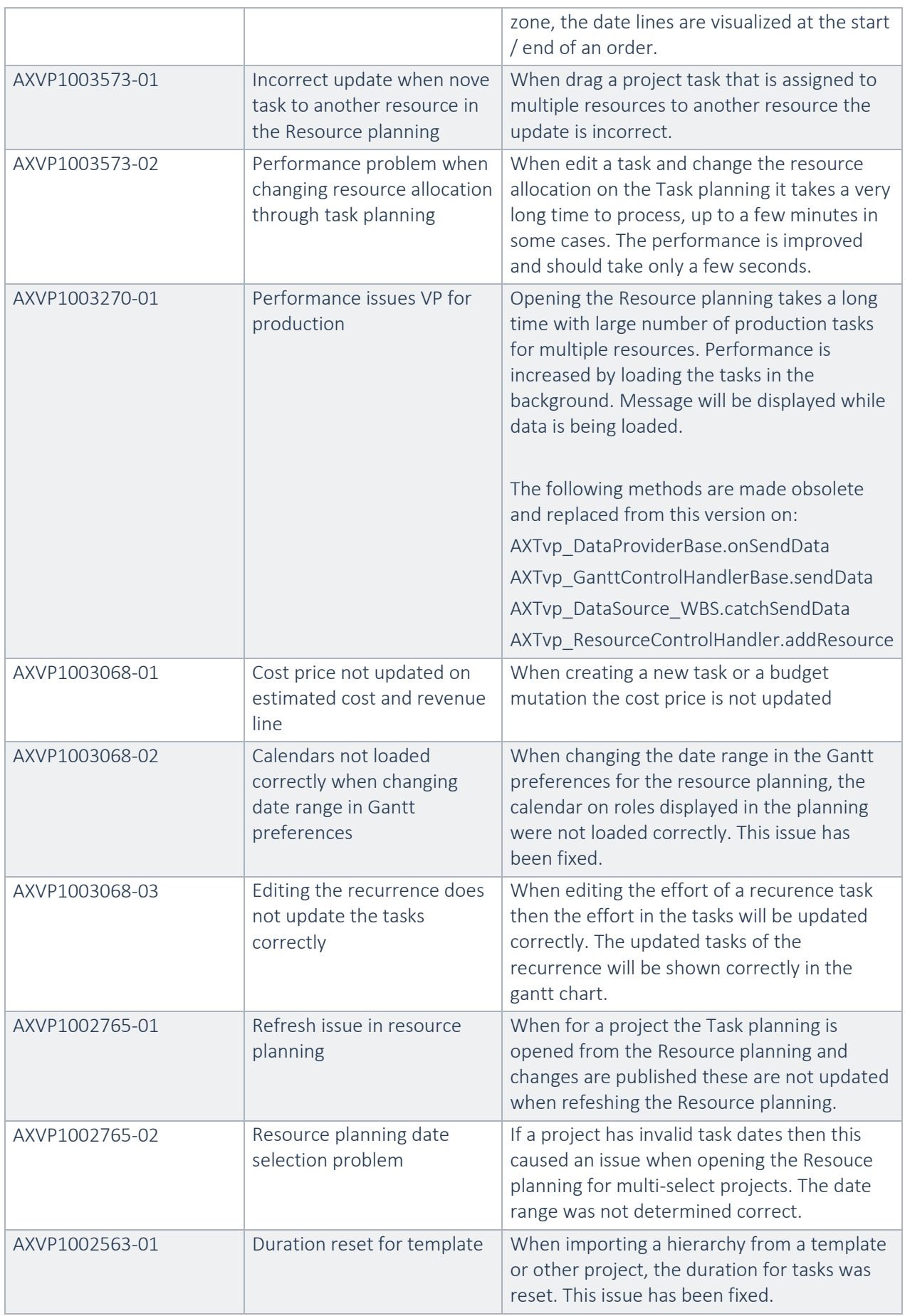

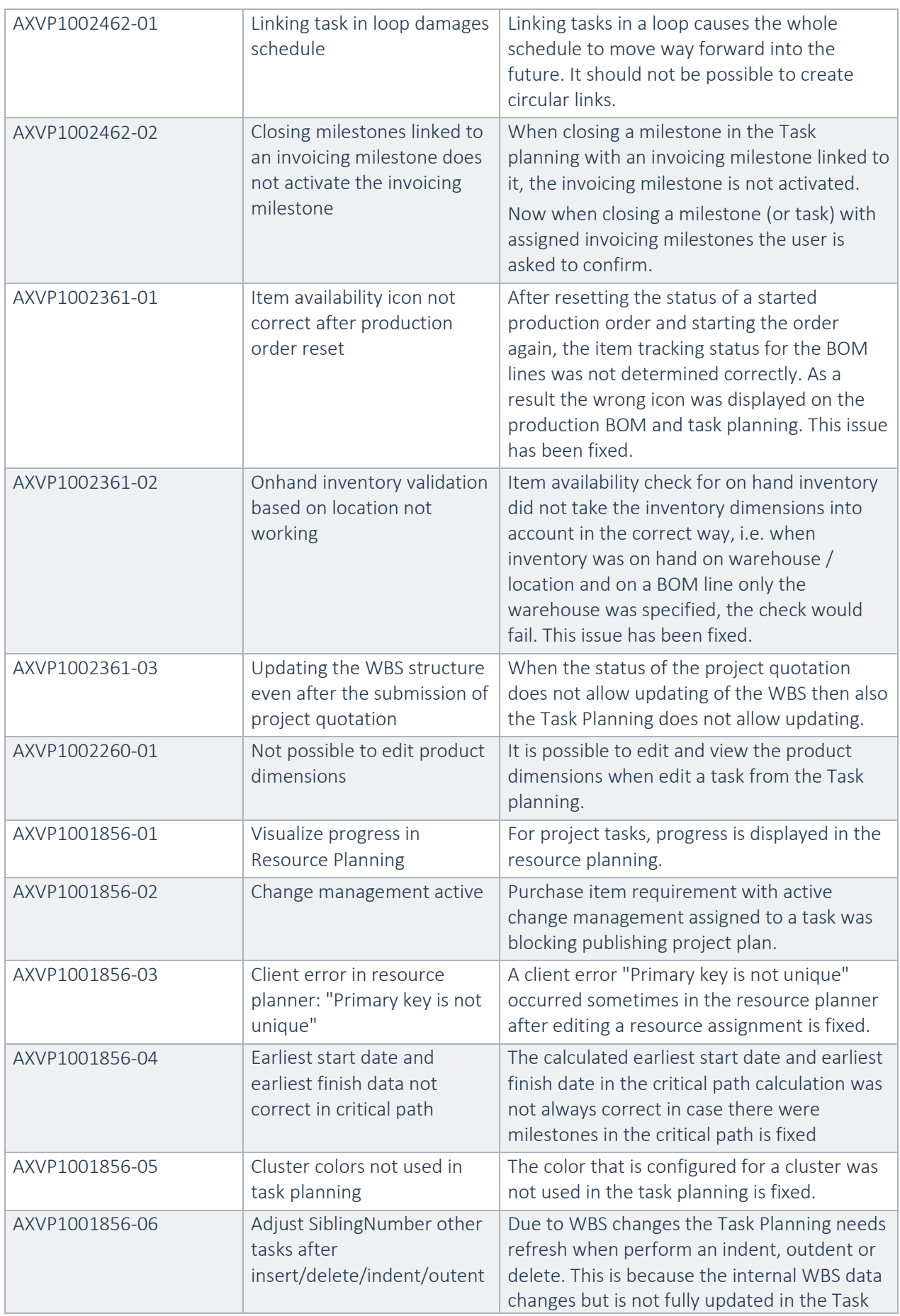

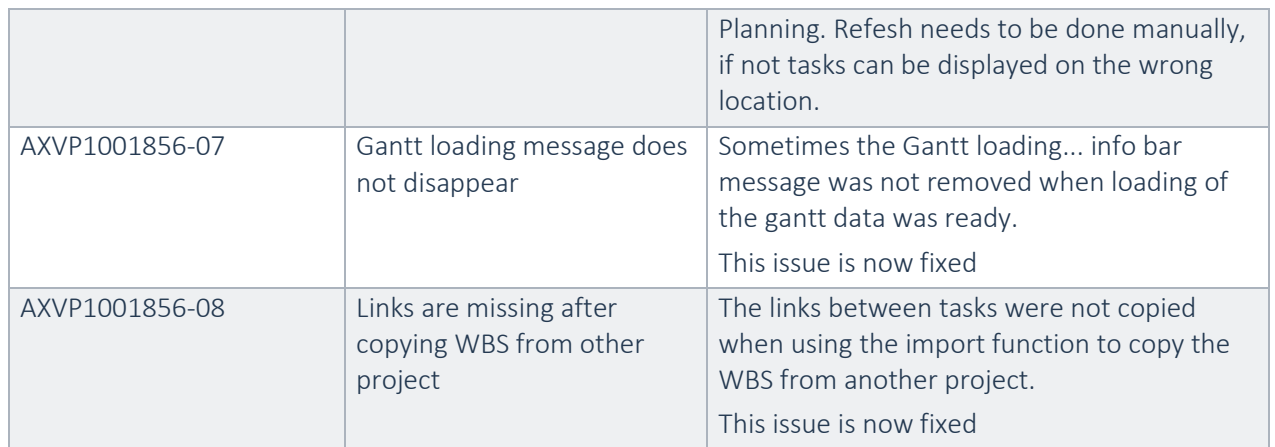

# **3.2.2** Fixes for release Advanced Project Planning 8.1.15.53 for Dynamics 365 for Finance and Operations 10.0

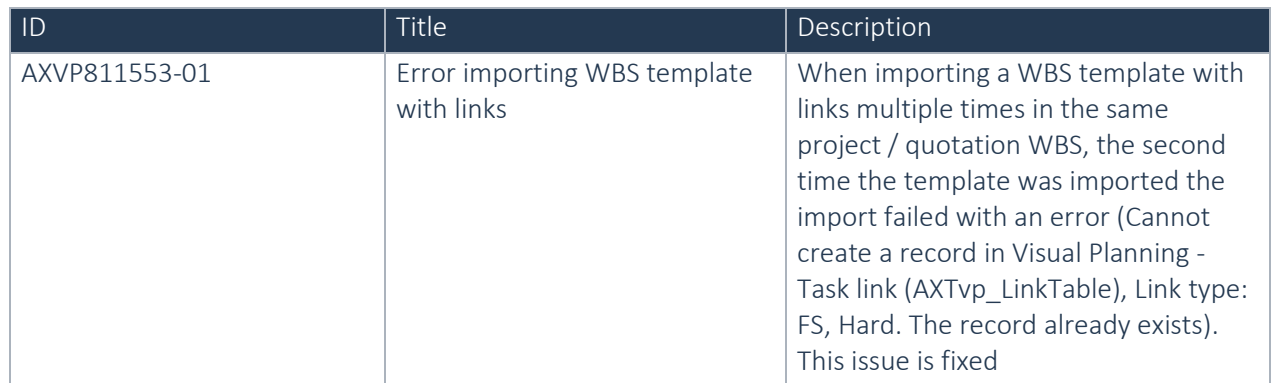

# **3.2.3** Fixes for release Advanced Project Planning 8.1.13.51 for Dynamics 365 for Finance and Operations 10.0

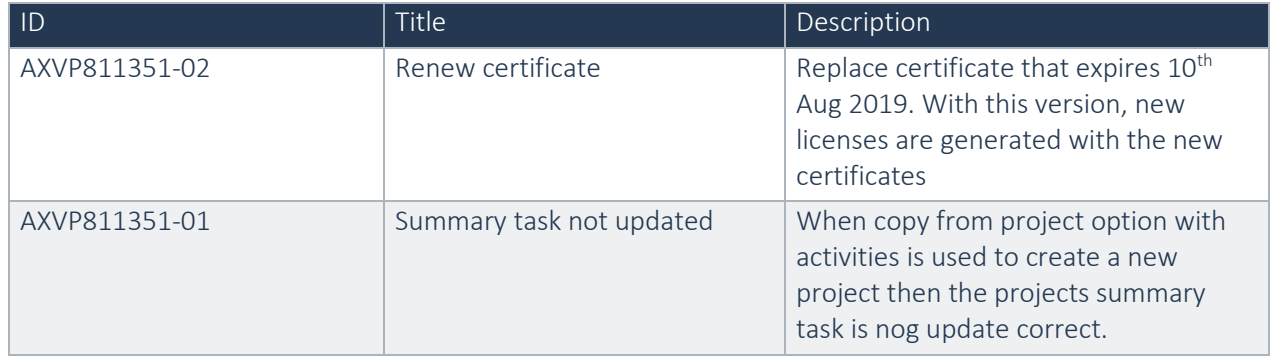

# **3.2.4** Fixes for release Advanced Project Planning 8.1.12.50 for Dynamics 365 for Finance and Operations 10.0

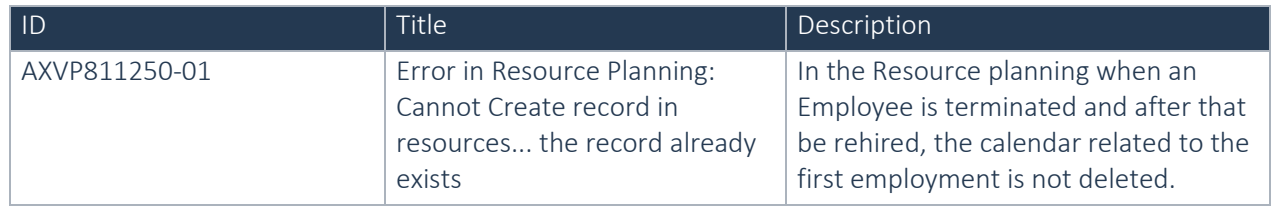

# **3.2.5** Fixes for release Advanced Project Planning 8.1.11.49 for Dynamics 365 for Finance and Operations 10.0

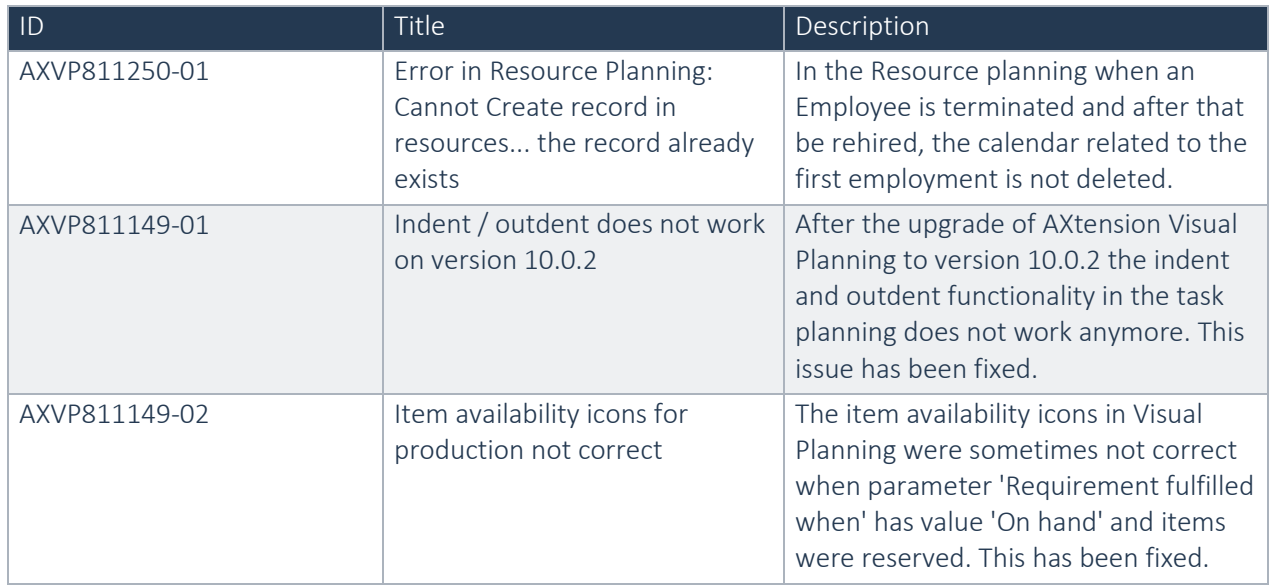

# **3.2.6** Fixes for release Advanced Project Planning 8.1.8.46 for Dynamics 365 for Finance and Operations 10.0

![](_page_42_Picture_205.jpeg)

![](_page_43_Picture_196.jpeg)

# **3.2.7** Fixes for release Advanced Project Planning 8.1.5.43 for Dynamics 365 for Finance and Operations 8.1.3

![](_page_43_Picture_197.jpeg)

# **3.2.8** Fixes for release Advanced Project Planning 8.1.3.40 for Dynamics 365 for Finance and Operations 8.1.3

![](_page_43_Picture_198.jpeg)

# **3.2.9** Fixes for release Advanced Project Planning 8.1.1.37 for Dynamics 365 for Finance and Operations, Enterprise Edition 8.1.1 update

![](_page_43_Picture_199.jpeg)

![](_page_44_Picture_204.jpeg)

# **3.2.10** Fixes for release Advanced Project Planning 8.1.0.36 for Dynamics 365 for Finance and Operations, Enterprise Edition 8.1 update

![](_page_44_Picture_205.jpeg)

# **3.2.11** Fixes for release Advanced Project Planning 8.0.3.29 for Dynamics 365 for Finance and Operations, Enterprise Edition 8.0 update

![](_page_44_Picture_206.jpeg)

![](_page_45_Picture_226.jpeg)

# **3.2.12** Fixes for release Advanced Project Planning 8.0.0.25 for Dynamics 365 for Finance and Operations, Enterprise Edition 8.0 update

No Fixes in this release

# **3.2.13** Fixes for release Advanced Project Planning 7.3.9.31 for Dynamics 365 for Finance and Operations, Enterprise Edition 7.3

![](_page_45_Picture_227.jpeg)

![](_page_46_Picture_194.jpeg)

# **3.2.14** Fixes for release Advanced Project Planning 7.3.8.27 for Dynamics 365 for Finance and Operations, Enterprise Edition 7.3

![](_page_46_Picture_195.jpeg)

# **3.2.15** Fixes for release Advanced Project Planning 7.3.7.24 for Dynamics 365 for Finance and Operations, Enterprise Edition 7.3

![](_page_46_Picture_196.jpeg)

![](_page_47_Picture_213.jpeg)

# **3.2.16** Fixes for release Advanced Project Planning 7.3.6.23 for Dynamics 365 for Finance and Operations Enterprise Edition 7.3 May update

![](_page_47_Picture_214.jpeg)

![](_page_48_Picture_165.jpeg)

# **3.2.17** Fixes for release Advanced Project Planning 7.3.3.18 for Dynamics 365 for Finance and Operations, Enterprise Edition 7.3

![](_page_49_Picture_212.jpeg)

![](_page_50_Picture_211.jpeg)

# **3.2.18** Fixes for release Advanced Project Planning 7.2.0.8 for Dynamics 365 for Finance and Operations, Enterprise Edition, July 2017 update

![](_page_50_Picture_212.jpeg)

![](_page_51_Picture_226.jpeg)

![](_page_52_Picture_226.jpeg)

![](_page_53_Picture_201.jpeg)

# **3.2.19** Fixes for release Advanced Project Planning 7.0.1.6 for Dynamics 365 Operations update 3

![](_page_53_Picture_202.jpeg)

![](_page_54_Picture_188.jpeg)

![](_page_55_Picture_184.jpeg)

![](_page_56_Picture_223.jpeg)

![](_page_57_Picture_115.jpeg)

# **3.2.20** Fixes for release Advanced Project Planning 7.0.1.5 for Dynamics 365 Operations update 2

No fixes for this release.

# <span id="page-58-0"></span>4. Known Issues

- Initialise : Calendar does not exist In some cases, the message is thrown while launching the resource planning form in projects
- WBS in Task planning needs refresh:

Due to WBS changes the Task Planning needs refresh when perform an indent, outdent or delete. This is because the internal WBS data changes but is not fully updated in the Task Planning. Refesh needs to be done manually, if not tasks can be displayed on the wrong location.

- Open task or resource planning in new window shows an empty Gantt Opening the Task planning in a new windows can show an empty Gantt. This happens for example when moving a task and then open the Task planning in a new window. Workarround is press refesh after the Task planning is opend in the new window and the Gantt displays the correct data again.
- Visualization of percentage completed: When a task is 100% complete, the visualization (bar indicating the percentage) in the task planning stops when the calendar time ends and not at the end of the task.
- Visualization of tasks in resource planning: In some cases it can happen that the visualization of tasks in the resource planning is not correct because of breaks in working time of the calendar of the resource. Also the tooltip shows the incorrect information.